# ktu 1922

# **KAUNO TECHNOLOGIJOS UNIVERSITETAS INFORMATIKOS FAKULTETAS PROGRAMŲ INŽINERIJOS KATEDRA**

Tomas Pužas

# **PAPILDYTOS REALYBĖS OBJEKTŲ ATPAŽINIMO TYRIMAS**

Baigiamasis magistro projektas

**Vadovas**

*Doc. Dr. Tomas Blažauskas*

**KAUNAS, 2017**

# ktu 1922

# **KAUNO TECHNOLOGIJOS UNIVERSITETAS INFORMATIKOS FAKULTETAS PROGRAMŲ INŽINERIJOS KATEDRA**

Tomas Pužas

# **PAPILDYTOS REALYBĖS OBJEKTŲ ATPAŽINIMO TYRIMAS**

Baigiamasis magistro projektas

**Vadovas***……………………*

Doc. Dr. Tomas Blažauskas

**Recenzentas**

Doc. dr. Armantas Ostreika

**Projektą atliko**

Tomas Pužas

**KAUNAS, 2017**

## **AUTENTIŠKUMO PATVIRTINIMAS**

Rašant šį darbą:

1. Pateikiama medžiaga nėra plagijuojama bei nepažeidžia trečiųjų asmenų autorinių teisių.

2. Jei darbe naudojama kitų autorių medžiaga, tai aiškiai deklaruojama, pateikiant nuorodas į literatūros sąrašą.

3. Literatūros sąraše nėra pateikiami šaltiniai, kurie nebuvo cituoti magistrinio darbo tekste.

#### **Santrauka**

Papildyta realybė – tai realaus pasaulio objektai, kurie matomi kartu su papildyta realybe. Šiame darbe aprašomi egzistuojantys papildytos realybės sprendimai, kuriuose dalyvauja objektų atpažinimas, ir tiriamas objektų atpažinimo panaudojamumas.

Darbe aprašytos jau egzistuojančios sistemos, kurios naudoja papildytą realybę. Kiekviena sistema palyginta viena su kita ir palyginus sistemas pastebėta, kad dauguma egzistuojančių sistemų neturi galimybės programėlės veikimo metu susivesti norimus objektus ir juos atpažinti. Taip pat aptartos iškylančios problemos norint atpažinti vaizdą. Norint tinkamai ir lengvai atpažinti objektą, turi būti geras matomumas ir tinkama aplinka, geros kokybės kamera.

Projekto metu buvo sukurta objektų atpažinimo programėlė, kuri naudoja "Vuforia" varikliuką. Varikliukas naudojamas jau daug metų, todėl objektus turėtų atpažinti patikimai. Programėlės pagalba galima susivesti naujus objektus, kuriuos sistema atpažins naudojant telefono kamerą. Taip pat galima visiems objektams priskirti aprašymą ar istoriją, kurie bus matomi objekto atpažinimo metu. Programėlė skirta tyrimams, todėl papildomai saugomas atstumas iki nufotografuoto objekto bei atpažinimo metu apskaičiuotas kampas tarp objekto ir kameros.

Eksperimentą sudaro objekto maksimalaus atpažinimo kampo nustatymo tyrimas bei sistemos panaudojamumo nustatymas taikant SUS. Abiem eksperimentams atlikti buvo naudojama projekto metu sukurta programinė įranga. Pirmojo eksperimento metu buvo nustatyta, kad kampas, nuo kurio sistema sugeba atpažinti objektą, labiausiai priklauso nuo kokybės žvaigždučių skaičiaus ir objekto paviršiaus. Antrojo eksperimento metu buvo duota šešiolikai žmonių išbandyti sistemą ir įvertinti panaudojamumą pasinaudojus SUS apklausa.

#### **Summary**

Augmented reality – real world objects, which are visible together with augmented objects. In this work described existing augmented reality solutions, which have object recognition, and investigated object recognition usability.

In this work described existing programs, which uses augmented reality. Every system was compared to each other and after compare observed that many existing systems do not have ability to insert during runtime and recognize them. Furthermore, discussed challenges facing during object recognition. To properly and easy recognize object must be perfect vision and friendly environment, good quality phone camera.

During project has been realized object recognition application, who uses "Vuforia" engine. Engine used for many years, therefore objects will be reliably recognized. In the application user can enter new objects, which can be recognized using phone camera. Moreover, can set description or history for all objects, which will be shown for that object during recognition. Application used for research, so, in addition, program saves distance to taken object and during recognition calculated angle between object and camera.

Experiment consists of object maximum recognition angle evaluation research and system usability evaluation using SUS. To accomplish both experiments was used software, which was realized during project stage. During first experiment was found that angle, from which system can recognize object, mostly depends on quality stars quantity and object surface. During second experiment was given for 16 people to try application and asses usability using SUS survey.

# Turinys

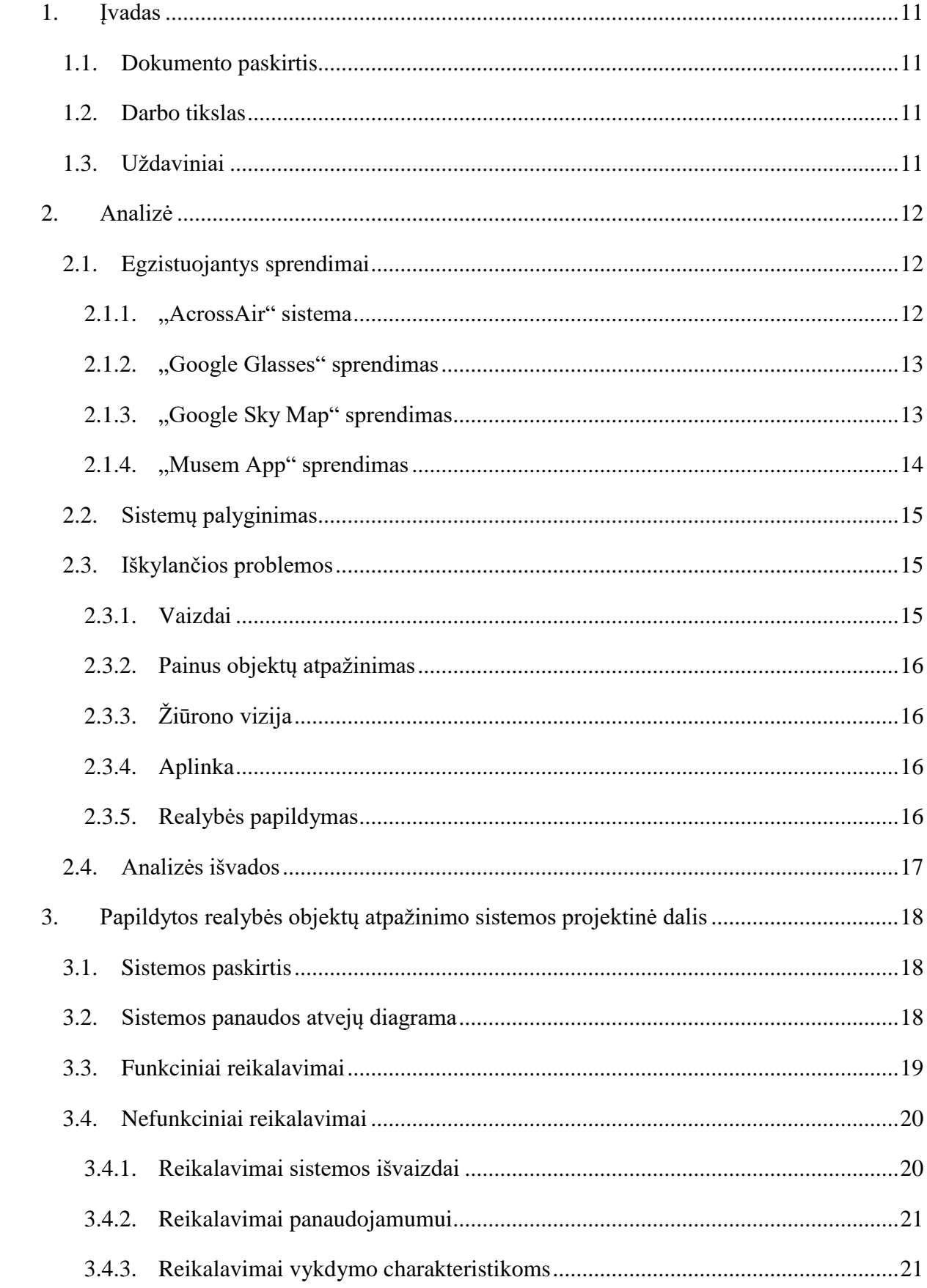

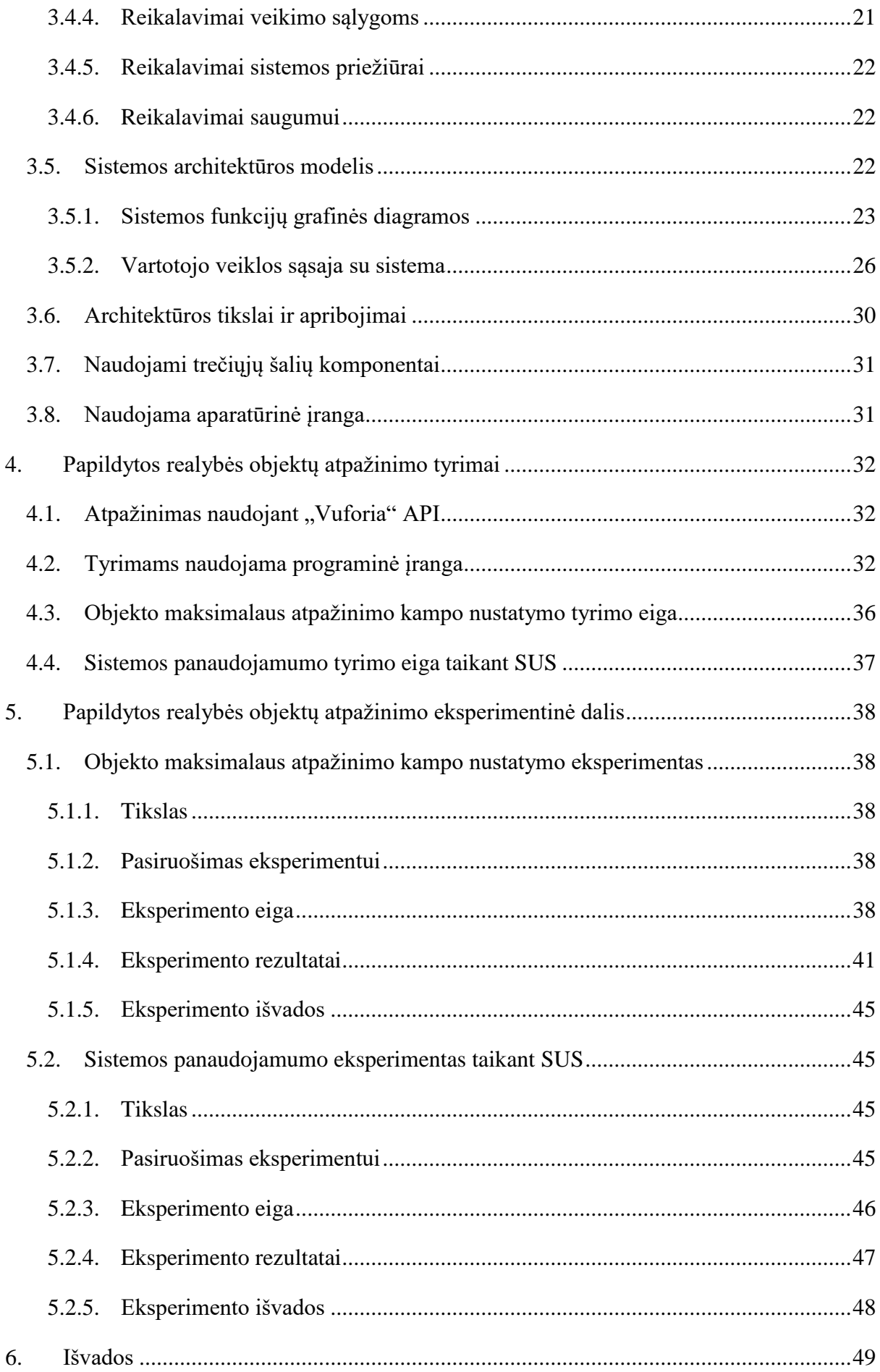

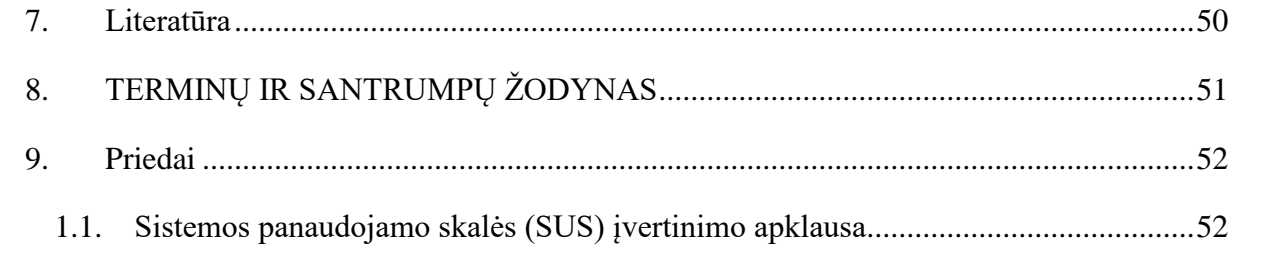

# **Paveikslėlių sąrašas**

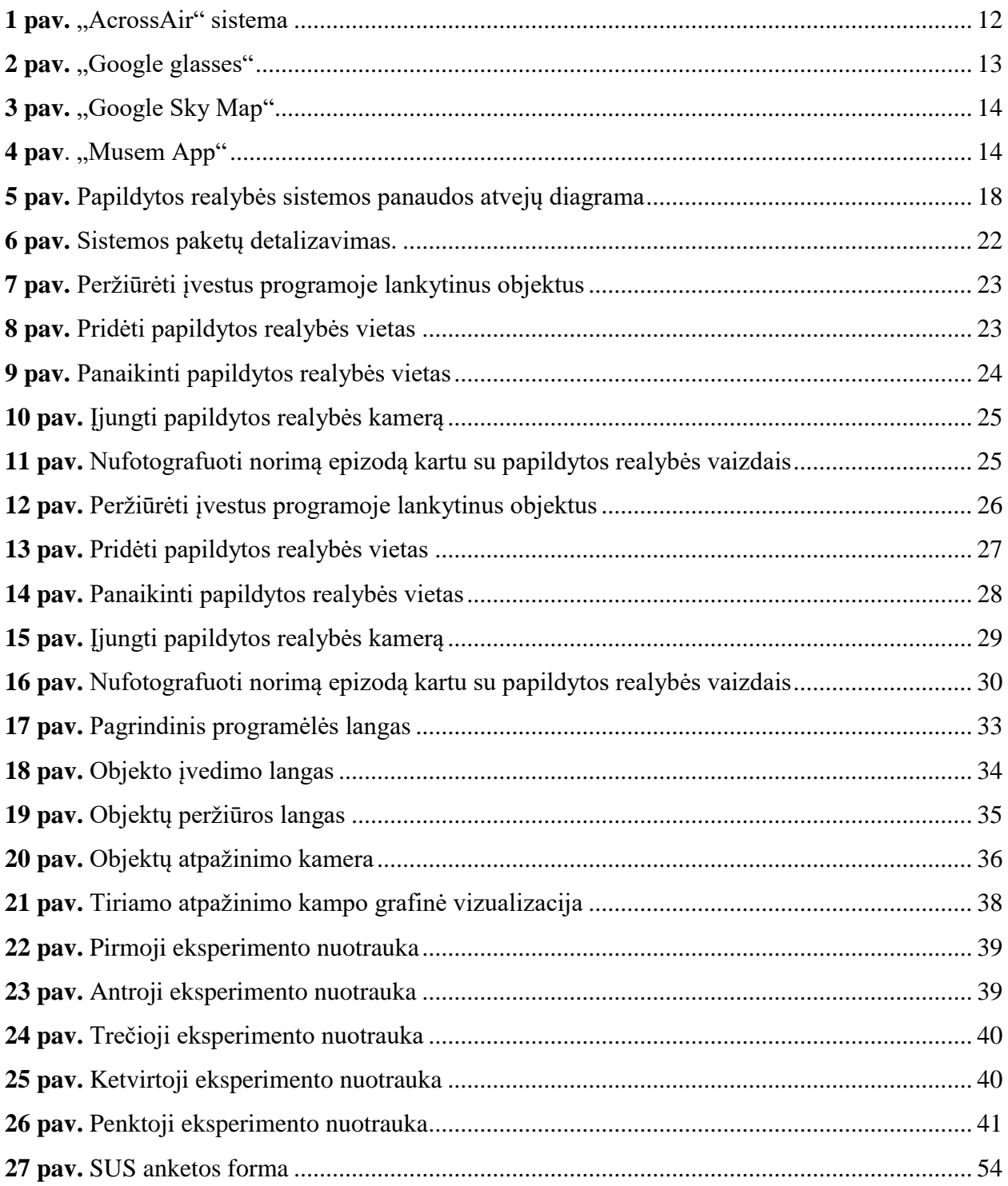

# **Lentelių sąrašas**

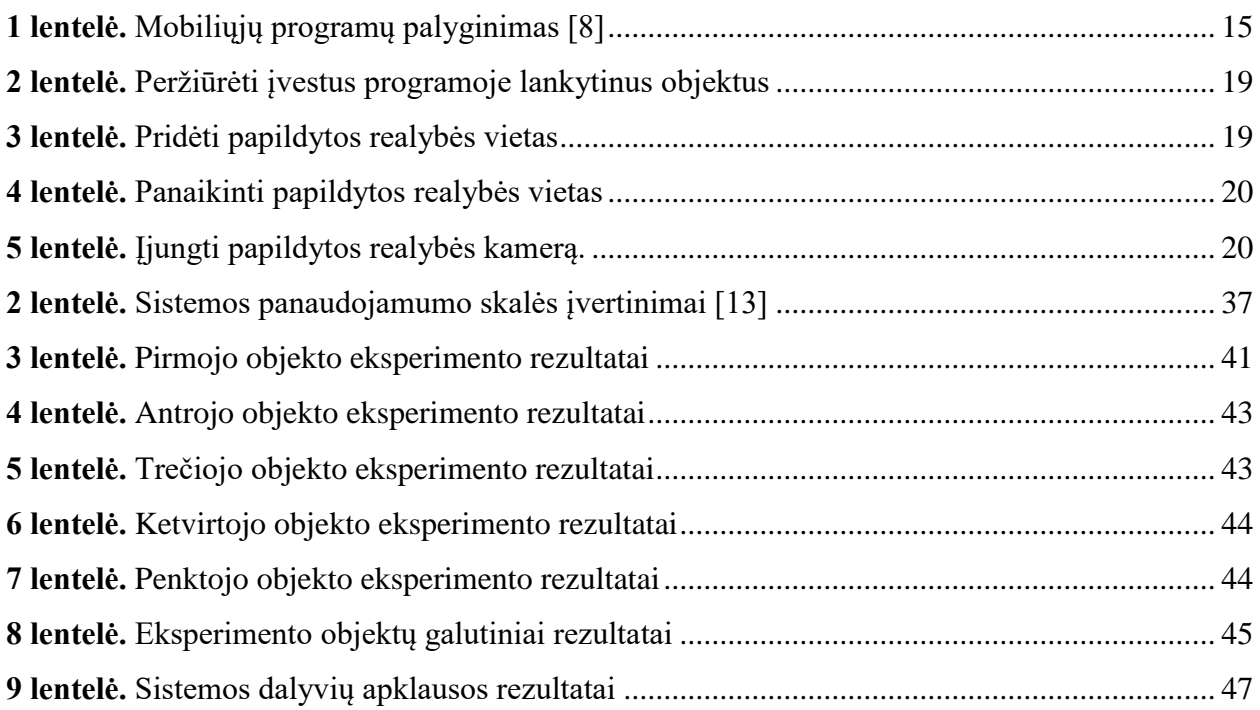

### <span id="page-10-0"></span>**1. Įvadas**

Atsiradus mobiliosiomis technologijoms ir vis daugėjant vartotojų, kurie naudojasi išmaniosiomis programėlėmis, atsiranda poreikis sukurti programėles palengvinančias vartotojui darbą. Šiuo metu yra poreikis papildytos realybės projektams. Tai yra naujai pradėta tobulinti technologijų sfera, kurioje realaus pasaulio daiktai papildomi virtualios realybės objektais. Vaizdai atpažįstami analizuojant realaus pasaulio vaizdo įrašą. Virtuali realybė pakeičia tikro pasaulio vaizdus naujais virtualiais vaizdais [\[1\]](#page-49-1). Viena iš labiausiai paplitusių esamų sukurtų varikliukų, kurie palengvina programos kūrimą yra "Vuforia API". Naudojant šį varikliuką, jau sukurta daugiau kaip tūkstantis programėlių [\[2\]](#page-49-2). "Vuforia" nėra laisvai prieinama ir visas atpažinimo algoritmas yra jų intelektualinė nuosavybė. Žinoma, pagrindinis veikimo principas – pasirinktų nuotraukos taškų palyginimas su realiu laiku filmuojamu vaizdu.

Šiame darbe pateikiama objektų atpažinimo sistema, kuri atpažįsta realiu laiku matomus objektus (jeigu objektas yra suvestas sistemoje) ir parodo aprašymą apie tą objektą. Realiu laiku galima susivesti objektus į sistemą, nufotografuojant norimą objektą ir išsaugant sistemoje. Suvestam objektui priskirti jam būdingą aprašymą ar istoriją, kas muziejuose būtų labai patrauklu, ir jau vartotojas nukreipęs išmaniojo telefono kamerą į suvestą objektą pamatys istorinį aprašymą apie objektą.

#### <span id="page-10-1"></span>**1.1. Dokumento paskirtis**

Šiame dokumente pateikiama objektų atpažinimo analizė, kurioje aprašomos jau egzistuojančios panašios sistemos bei tų sistemų veikimo principai. Aptariama, su kokiomis problemomis dažniausiai susiduriama. Taip pat pateikiama sukurto objektų atpažinimo projekto sistema. Eksperimentų dalyse aprašomi eksperimentai panaudojamumo įvertinimui.

#### <span id="page-10-2"></span>**1.2. Darbo tikslas**

Ištirti objektų atpažinimo galimybes naudojant papildytos realybės varikliuką ir įvertinti sukurtos sistemos panaudojamumą.

#### <span id="page-10-3"></span>**1.3. Uždaviniai**

- Išanalizuoti egzistuojančius sprendimus
- Suprojektuoti ir realizuoti tyrimams skirtą sistemą
- Ištirti sistemos panaudojamumo galimybes

### <span id="page-11-0"></span>**2. Analizė**

#### <span id="page-11-1"></span>**2.1.Egzistuojantys sprendimai**

Šiuo metu egzistuoja daug prototipų, kuriuose nėra iki galo įgyvendintas norimas funkcionalumas. Daugiausia tokių prototipų yra skirti tik konkrečiai, labai siauriai sričiai. Šiuo metu yra nemažai mobiliųjų programėlių, kurios muziejuose pakeičia vaizdus naujais papildytos realybės vaizdais [\[3\]](#page-49-3).

Toliau apžvelgsime mobilias programas ir palyginsime su kuriama sistema.

#### **2.1.1. "AcrossAir" sistema**

<span id="page-11-2"></span>Sprendimas susijęs su žmonėmis, kurie atvyksta į kitą šalį ar miestą ir negali surasti norimos aplankyti vietos. Tam buvo pasitelktos "AR" technologijos. Visi objektai surašomi į duomenų bazę ir poreikiui esant, vartotojas gali ieškoti vietos pagal tam tikrą kategoriją arba konkrečia vietą, kurioje nori apsilankyti. Pasirinkus vietovę, telefono ekrane bus parodomas kelias iki jos, detalus aprašymas bei rodyklės telefono ekrane, kaip būtų patogiau iki tos vietos nueiti (žr. **1 [pav](#page-11-3)**.). Pavyzdžiui, turistas sugalvojo apsilankyti tos vietovės bare, tačiau nežino artimiausio baro, tačiau pasirinkus barų kategoriją ir vėliau pasirinkus konkretų barą, bus parodomas kelias rodyklėmis iki to baro [\[4\]](#page-49-4).

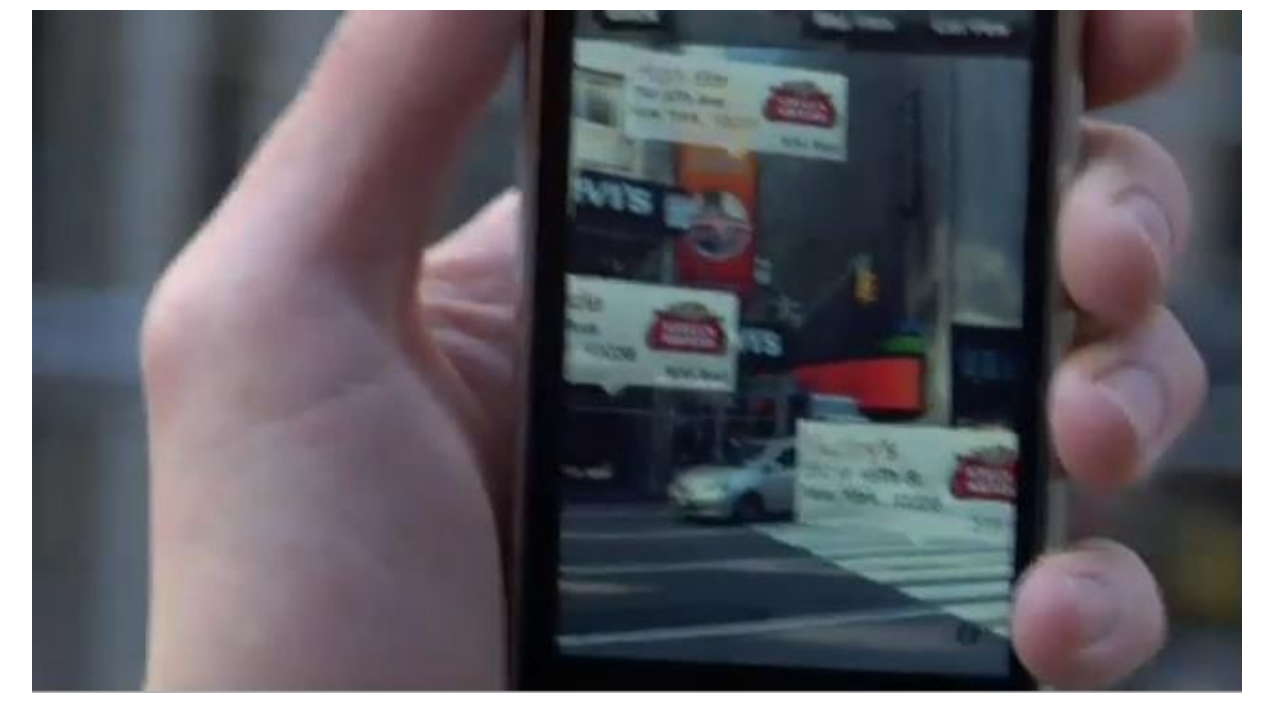

1 pav. "AcrossAir" sistema

<span id="page-11-3"></span>Projektas buvo realizuotas "IOS" operacinėje sistemoje.

#### **2.1.2. "Google Glasses" sprendimas**

<span id="page-12-0"></span>Sprendimas buvo priimtas pastebėjus, kad žmonės vis labiau nori patogumo, o "Google Glasses" (žr. **2 [pav](#page-12-2)**.) padėtų užfiksuoti norimą vaizdą ir nereikėtų išsitraukti mobiliojo telefono ar kameros tai akimirkai įamžinti. Sprendimas labai panašus į mobiliojo telefono operacinę sistemą, tačiau visas valdymas vyksta virtualiai, bandant paspausti matomą vietą per akinius, tačiau realaus prisilietimo nebus, bet apdorojant vaizdą bus atpažįstamas paspaudimas. Sprendimui buvo sukurta nauja operacinė sistema [\[5\]](#page-49-5).

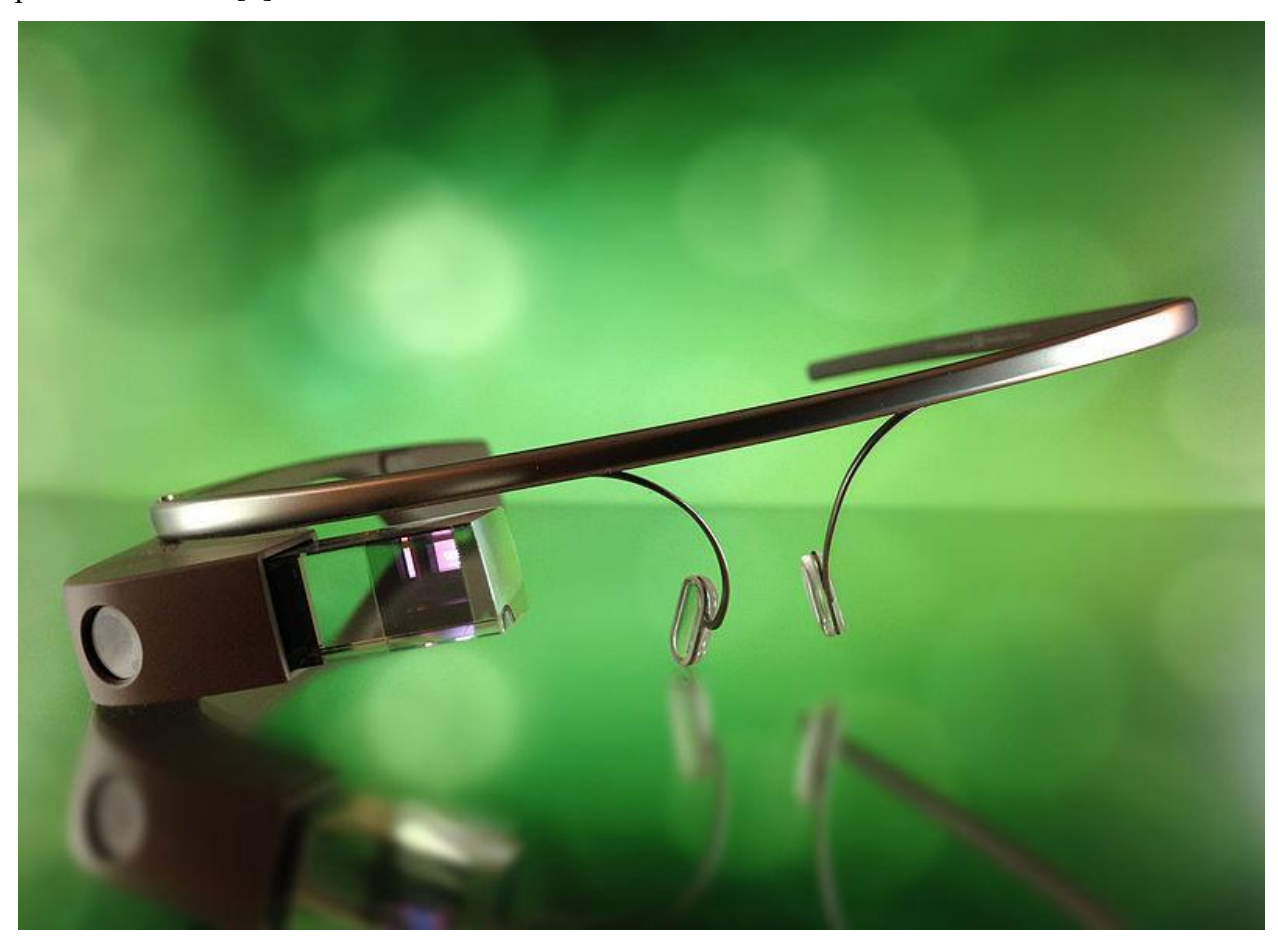

2 **pav.** "Google glasses"

#### <span id="page-12-2"></span>**2.1.3. "Google Sky Map" sprendimas**

<span id="page-12-1"></span>Sprendimas buvo priimtas todėl, kad leistų paprastiems vartotojams labai paprastai pažvelgti į žvaigždyną su pažymėtomis žvaigždėmis ir jų aprašymais. Sprendimui įgyvendinti buvo panaudoti palydovų ir observatorijų duomenys, todėl nors ir matome savo ekrane vaizdą, tačiau iš tiesų vaizdas išgaunamas naudojant teleskopo duomenis. Taip pat programėlė parodo žvaigždes bei kokiam žvaigždynui priklauso, sujungdama papildytos realybės linijomis [\[6\]](#page-49-6).

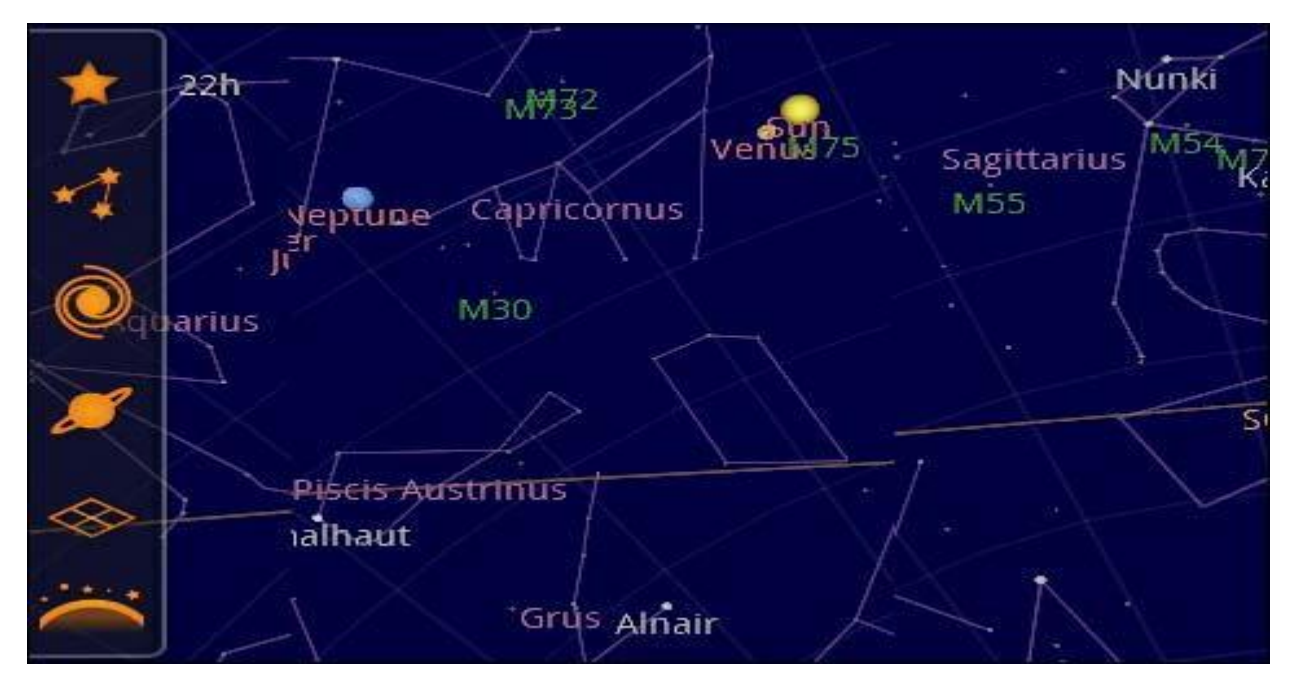

<span id="page-13-2"></span>**3** pav. "Google Sky Map"

#### 2.1.4. "Musem App" sprendimas

<span id="page-13-0"></span>Sprendimas buvo priimtas todėl, kad muziejuose būdavo pasyvus lankymas ir lankytojai įprastai nesusidomėdavo muziejaus objektais. Sprendimui įgyvendinti buvo pasirinkti "Beacons" "QA codes" ir "AR" metodai. Muziejaus lankytojai gali eiti prie lankytinų objektų ir tie objektai bus papildyti virtualia realybe. Muziejaus objektai žiūrint per kamerą tampa gyvi. Muziejaus savininkai gali laisvai pridėti naujus papildytos realybės objektus, tokius kaip tekstas, nuotraukos ar net judantys vaizdai [\[7\]](#page-49-7).

<span id="page-13-3"></span><span id="page-13-1"></span>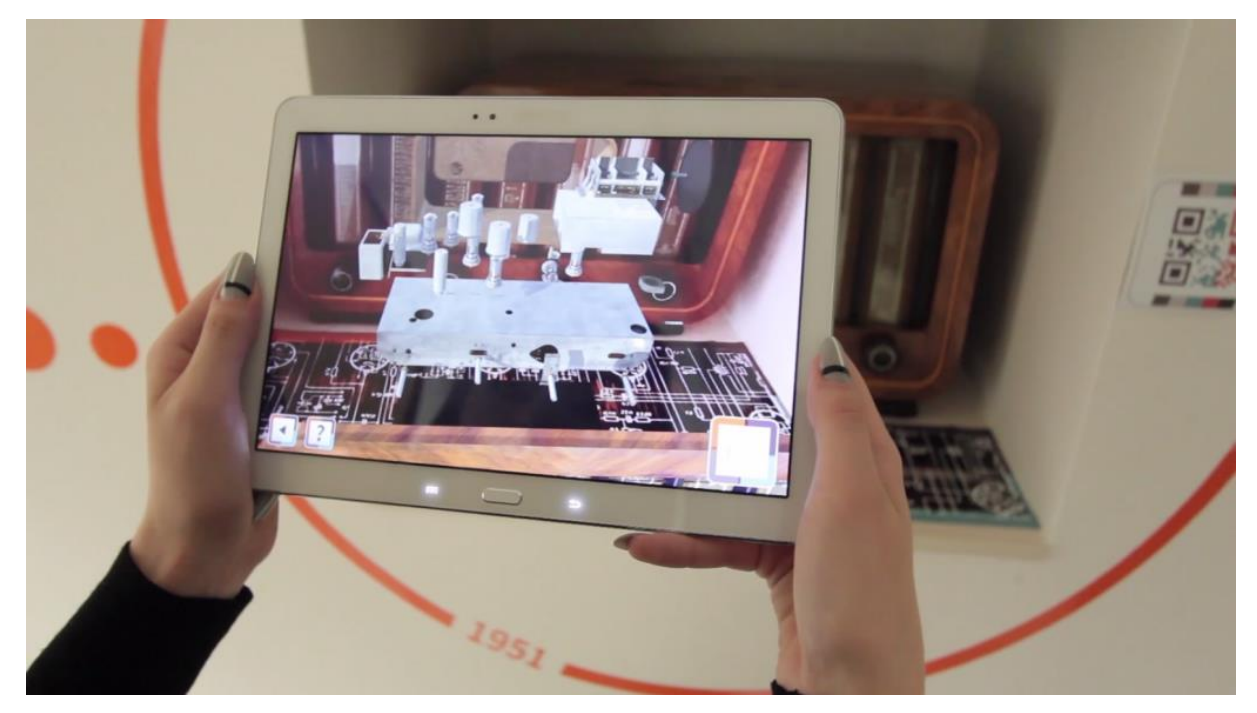

4 pav. "Musem App"

#### **2.2. Sistemų palyginimas**

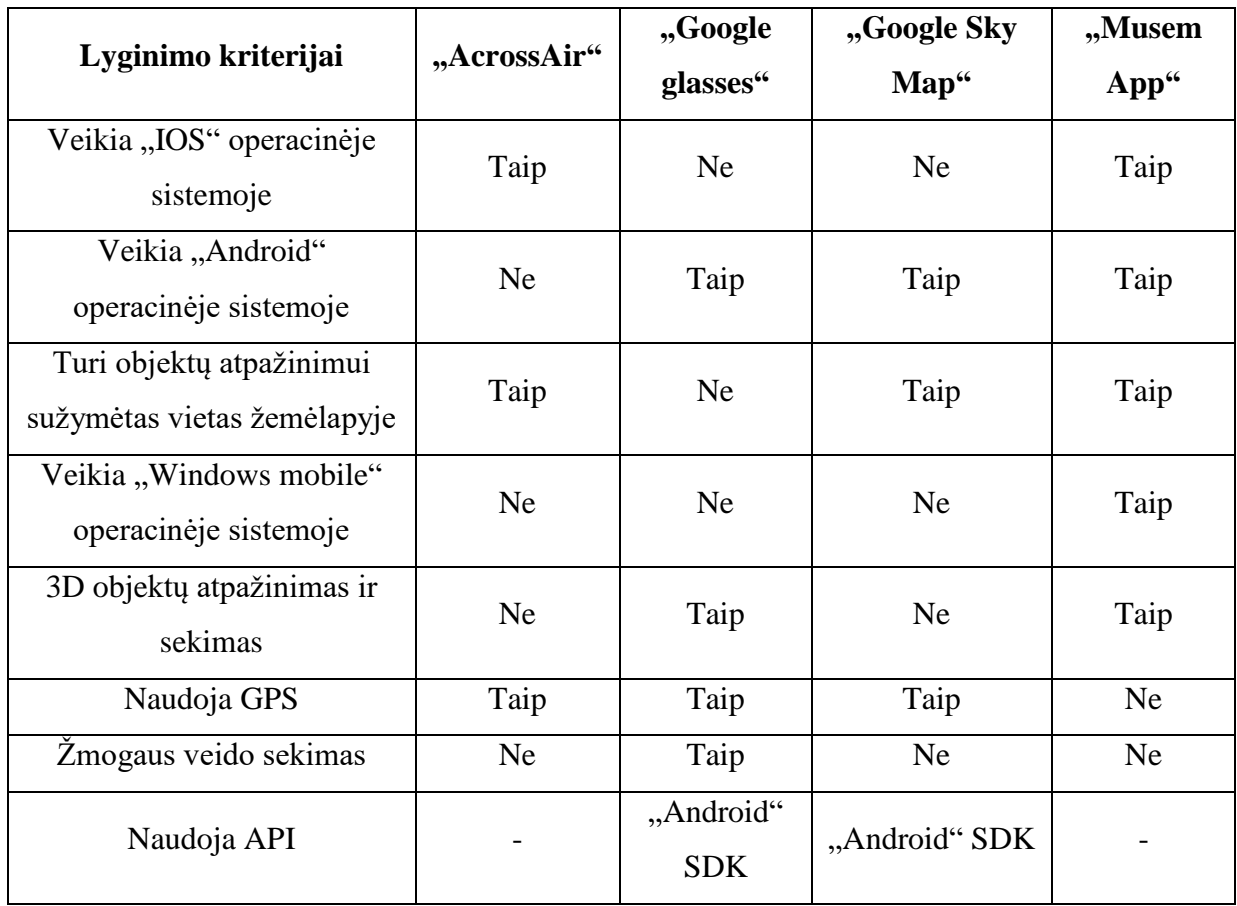

<span id="page-14-2"></span>**1 lentelė.** Mobiliųjų programų palyginimas [\[8\]](#page-49-8)

#### <span id="page-14-0"></span>**2.3.Iškylančios problemos**

Toliau bus apžvelgiamos pagrindinės problemos remiantis [\[9\]](#page-49-9) straipnsiu, su kuriomis susiduriama realizuojant papildytos realybės taikymus.

#### **2.3.1. Vaizdai**

<span id="page-14-1"></span>Šiais laikais filmuose galime sklandžiai integruoti animacinius elementus tačiau dauguma AR programėlių atrodo karikatūriškai, dauguma objektų primena animacinių filmų vaizdus. Papildytos realybės programėlės yra paremtos judančių objektų atpažinimu realiu laiku. Nėra galimybės realiu laiku užtušuoti ar paslėpti negražiai ar nekorektiškai atvaizduotas papildytos realybės animacijas. Todėl tampa sudėtinga gražiai atvaizduoti papildytos realybės vaizdus. Norint tai išspręsti geriausia naudoti vaizdais paremtą apšvietimą. Šiuo metu išmanieji telefonai nėra tokie galingi, kad galėtų greitai apdoroti vaizdus.

#### **2.3.2. Painus objektų atpažinimas**

<span id="page-15-0"></span>Labai svarbu, kad įrenginys sugebėtų atpažinti koks objektas yra priešais jį. Šito neįgyvendinus, nebus galima gauti jokios informacijos iš norimo objekto. Taip pat labai svarbu, kad būtų galima atpažinti judantį objektą. Norint atpažinti judantį objektą, reikia fiksuoto taško, į kurį būtų galima remtis. Tai gali būti išspręsta didinant duomenų apimtį, kurią naudoja prietaisas. Tam, kad būtų lengviau surasti ir atpažinti vaizdus, labai neapkraunant sistemos, reikalingi arba net būtini 2D žymekliai, kurie parodo kurioje geografinėje vietoje yra objektas.

#### **2.3.3. Žiūrono vizija**

<span id="page-15-1"></span>Kai kuriose testuojamose programose atsiranda problema, kai objektą rodo šiek tiek atitrūkusį nuo žemės, nors objektas buvo pastatytas teisingai. Atsiranda blogas gylio supratimas. Taip yra todėl, kad mes turim abiakį regėjimą. Norint išspręsti šią problemą, vienas iš jų būtų yra echolokacija. Tačiau tai nėra puikus sprendimo būdas, kadangi jis sukelia triukšmų. Be to, nebūtų galima vien tik iš garso sukurti matomų 3D vaizdų, todėl echolokacija kartu turi veikti su matoma šviesa. Toks sprendimas yra pritaikytas "Kinect" įrenginyje.

#### **2.3.4. Aplinka**

<span id="page-15-2"></span>Aplinkos struktūra, spalvos ir natūralios aplinkos sąlygos gali sutrikdyti vaizdų atpažinimą. Vaizdų atpažinimo tikslumas ir atstumo nustatymas gali labai priklausyti nuo aplinkos. Pagrindinė problema nustatant objektus gali būti tada kai aplinkoje yra daugybė objektų. Toks daiktų chaosas gali lemti funkcijų veikimą ar pačios scenos nustatymą. Scenos supratimą taip pat gali veikti matomumas. Jeigu prastai mato pats vartotojas, tai sistema greičiausiai nesugebės atpažinti objekto realiu laiku. Matomumas priklauso nuo žmogaus sukeltų sąlygų aplinkoje. Sistemos kamera turėtų numatyti kokioje aplinkoje bus naudojamas vaizdų atpažinimas. Taip pat spalvų įvairovė aplinkoje gali sukelti problemų. Labiausia tinkanti aplinka, kurioje yra daugiausia nekintančių monochromatinių paviršių. Pagrindinis tikslaus vaizdo atpažinimo kriterijus – geras aplinkos apšvietimas [\[9\]](#page-49-9).

#### **2.3.5. Realybės papildymas**

<span id="page-15-4"></span><span id="page-15-3"></span>Realybės papildymas virtualiais vaizdais priklauso nuo vaizdų registracijos, kaip vaizdai yra išsaugoti duomenų bazėje. Būtina tiksli užregistruoto objekto padėtis. Šiuo metu dabartiniai išmanieji telefonai vis dar turi pakankamai netikslius padėties ir krypties jutiklius, todėl blogesnis sekimo tikslumas. Pastebėta, kad netoliese esantys objektai mažiau apsaugoti nuo suvokimo klaidų. Kai objektų realiame pasaulyje yra daug, juos būna sunkiau papildyti virtualiais vaizdais [\[10\]](#page-49-10).

#### **2.4. Analizės išvados**

Ištirta, kad egzistuoja nemažai papildytos realybės mobiliųjų programų. Visos programėlės turi tam tikrų savybių, kurių reikėtų norimai sukurti sistemai. Nuspręsta pasinaudoti jau esamu "*Vuforia"* varikliuku, kuris stipriai palengvins darbą, kadangi nereikės iš naujo rašyti savo varikliuko. Naujo AR varikliuko rašymas užtruktų daug laiko ir gali stipriai nukentėti darbo kokybė. Toliau išsamiau ketinama nagrinėti plačiau jau sukurtų sistemų veikimo principus. Detales, iš kurios aplikacijos būtų galima panaudoti. Taip pat kuriant sistemą reikia atkreipti dėmesį į vaizdų atpažinimą, kokią įtaką netikslus atpažinimas gali turėti programėlės veikimui.

# <span id="page-17-0"></span>**3. Papildytos realybės objektų atpažinimo sistemos projektinė dalis**

#### <span id="page-17-1"></span>**3.1. Sistemos paskirtis**

Šiuo metu muziejuose labai retai pasitaiko interaktyvus muziejaus objektų stebėjimas. Dažniausiai visi muziejaus objektai ir lankytinos vietos turi tik aprašymą apie objektą, kuris ne visada lankytojams sukelia susidomėjimą. Tokiu atveju papildytos realybės programėlė padės lankytojams labiau susipažinti su muziejaus objektais. Lankytojas, turintis šią programėlę, galės nukreipti savo telefono kamerą į muziejaus skulptūrą ir ši atgis, bei pradės pasakoti istoriją apie tuo metu vykusius įvykius arba bus pavaizduojamas tos skulptūros įvykis, kuris vyko tuo metu. Taip lankytojams bus daug įdomiau stebėti ir kartu dalyvauti to meto įvykiuose.

Pagrindinė šio projekto motyvacija, kad muziejaus lankytojams nereikėtų papildomai užsisakyti gido, o naudojantis programėle būtų galima interaktyviai dalyvauti apžiūrint muziejaus objektus, juos praplečiant papildytos realybės vaizdais bei išsamia istorija.

#### <span id="page-17-2"></span>**3.2. Sistemos panaudos atvejų diagrama**

Sistemoje realizuotos funkcijos pavaizduotos panaudos atvejų diagramoje:

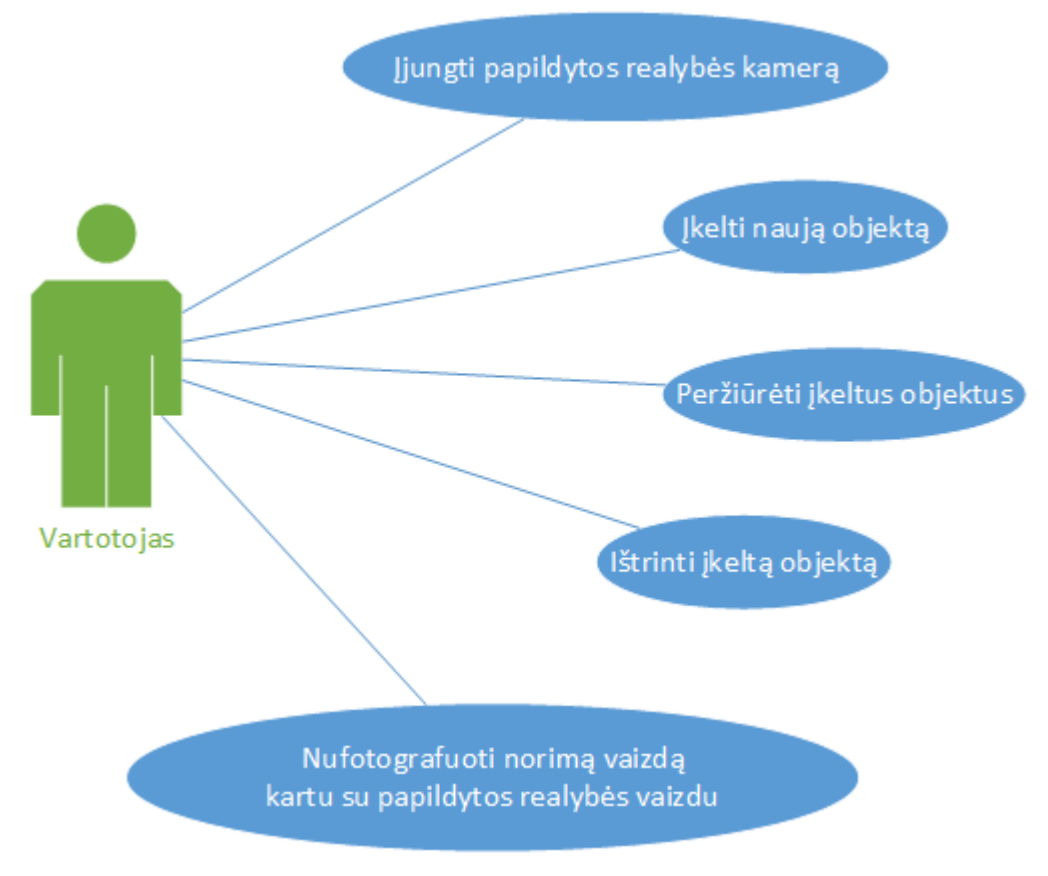

<span id="page-17-3"></span>**5 pav.** Papildytos realybės sistemos panaudos atvejų diagrama

#### <span id="page-18-0"></span>**3.3. Funkciniai reikalavimai**

Svarbiausios sistemos funkcijos:

<span id="page-18-1"></span>**2 lentelė.** Peržiūrėti įvestus programoje lankytinus objektus

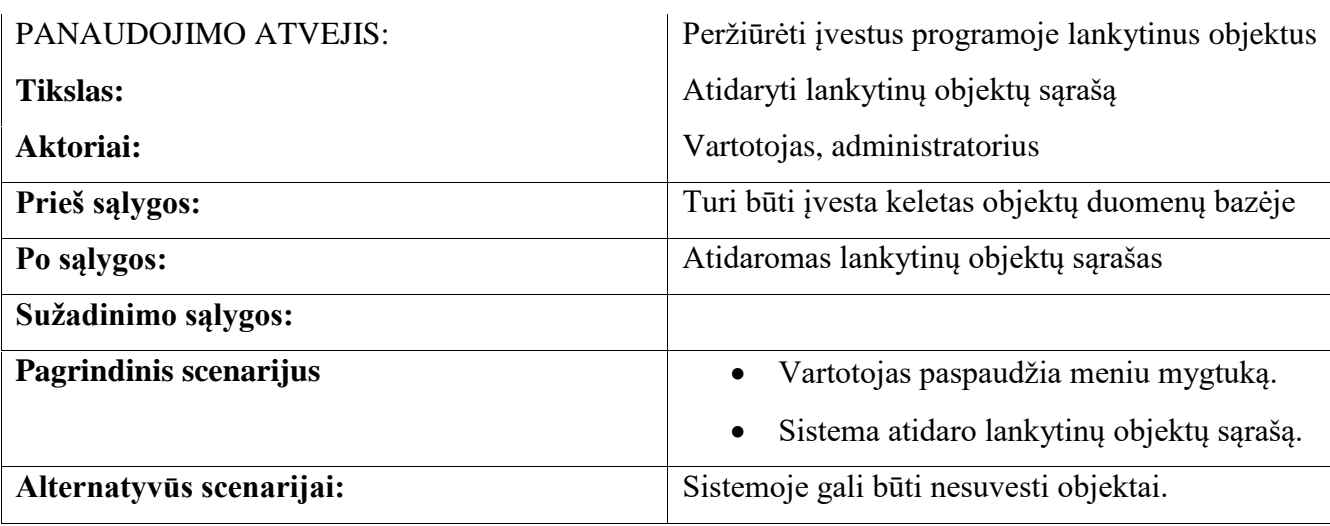

Vartotojas turi turėti galimybę peržiūrėti visus įkeltus objektus ir suteikti jiems aprašymus.

<span id="page-18-2"></span>**3 lentelė.** Pridėti papildytos realybės vietas

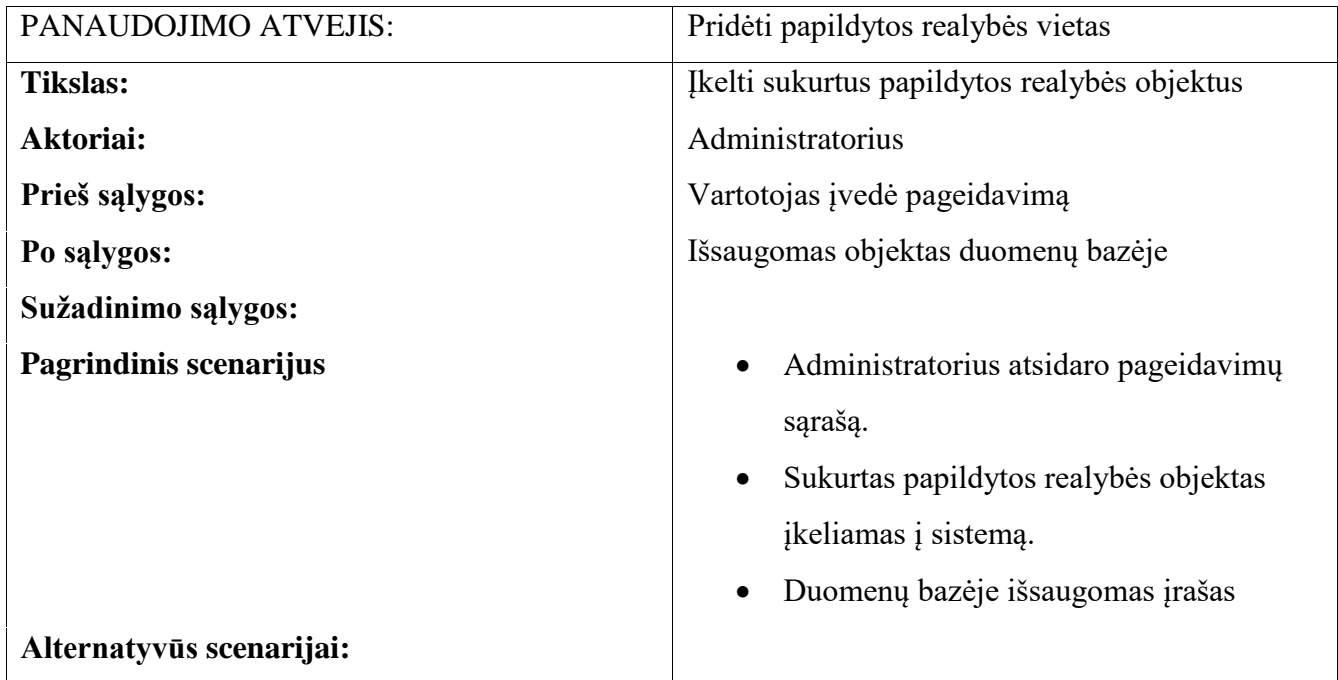

Vartotojas turi turėti galimybę pridėti nufotografuotą naują objektą į sistemą.

#### <span id="page-19-2"></span>**4 lentelė.** Panaikinti papildytos realybės vietas

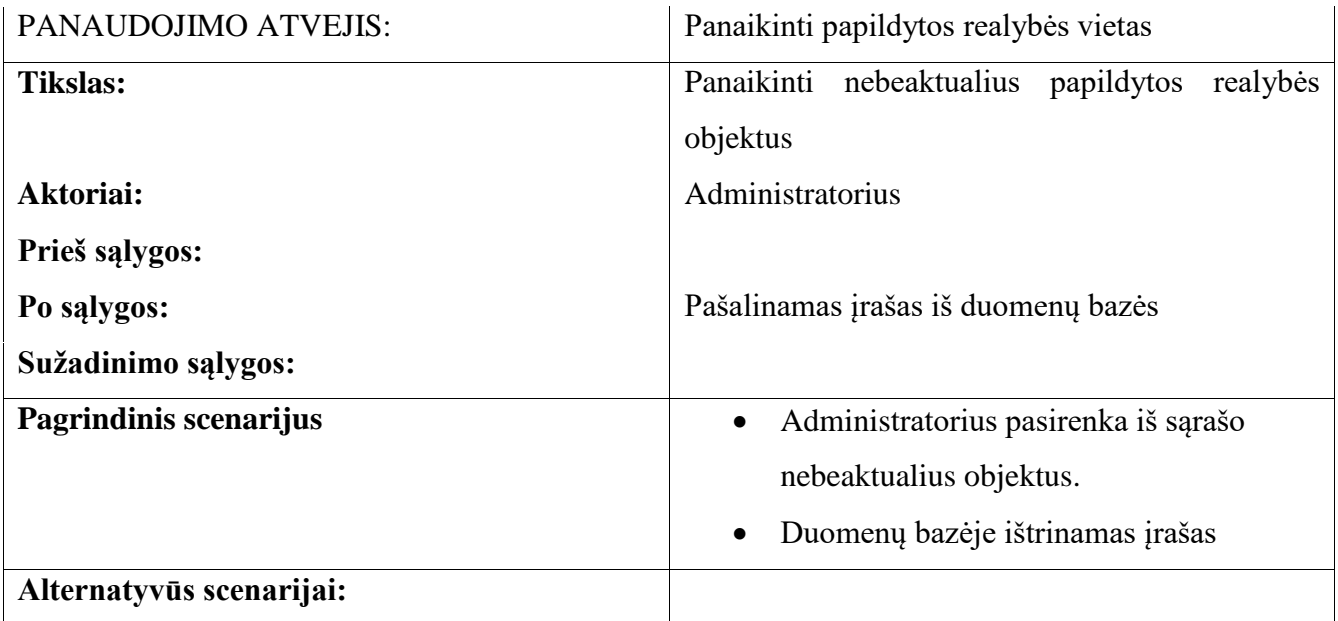

<span id="page-19-3"></span>Vartotojas turi turėti galimybę ištrinti pasirinktą objektą, kuris netenkina kokybės užtikrinimo. **5 lentelė.** Įjungti papildytos realybės kamerą.

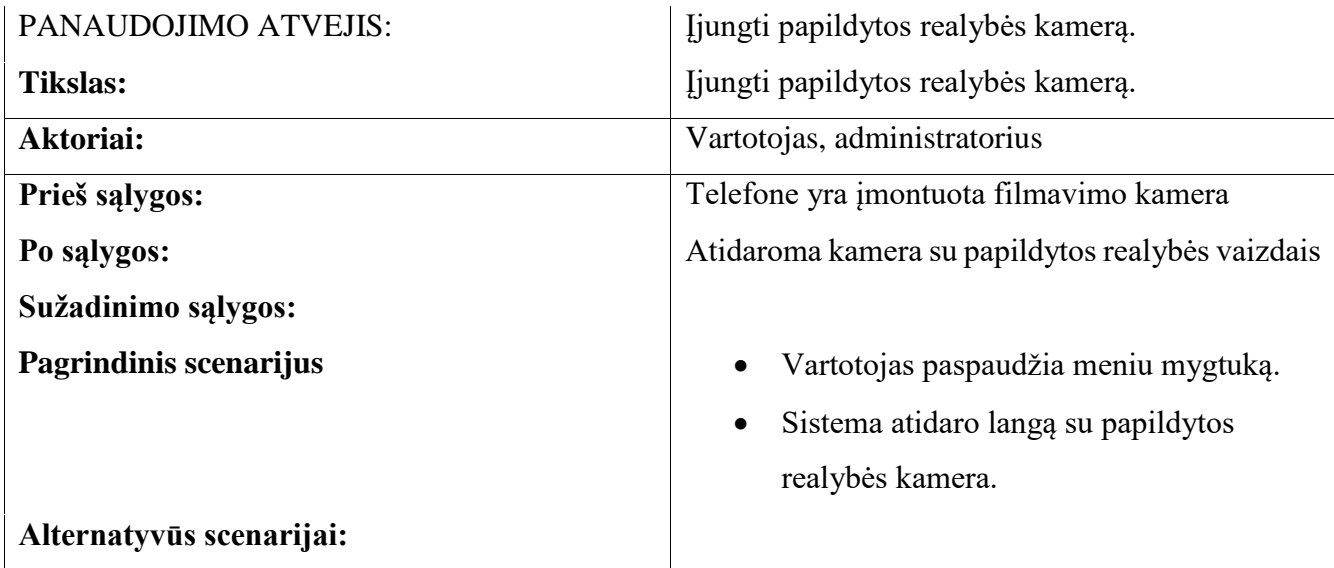

Vartotojas turi turėti galimybę įjungti papildytos realybės kemerą, kuri atpažins visus sistemoje įvestus objektus.

#### <span id="page-19-0"></span>**3.4. Nefunkciniai reikalavimai**

#### **3.4.1. Reikalavimai sistemos išvaizdai**

<span id="page-19-1"></span> Produkto išvaizda turi atspindėti papildytą realybę. Turi būti nuotraukų su papildytos realybės vaizdais.

• Produkto stilius turi būti vientisas.

#### **3.4.2. Reikalavimai panaudojamumui**

- <span id="page-20-0"></span> Produkte turi būti nurodyti prasmingi mygtukų pavadinimai atitinkantys funkcionalumo paskirtį.
- Turi būti galimybė pasirinkti lietuvių arba anglų kalbą.
- Produktas turi būti nuolatos tobulinamas pagal klientų pageidavimus.
- Turi būti naudojami tik plačiai visuomenei suprantami žodžiai, neturi būti techninės kalbos.
- Negali būti necenzūrinių ir nepadorių žodžių.
- Turi būti dideli mygtukų tekstai, žmonėms kurie prastai mato.

#### **3.4.3. Reikalavimai vykdymo charakteristikoms**

- <span id="page-20-1"></span>Lango perjungimo maksimalus laukimo laikas turi būti ne ilgesnis negu 2-3 sekundės.
- Objekto atpažinimas turi trukti ne ilgiau kaip 10 sekundžių.
- Naujų duomenų išsaugojimas turi užtrukti ne ilgiau kaip 3 sekundes.
- Objektas turi būti atpažintas 10-20 cm. tikslumu.
- Duomenų bazės pasiekiamumas turi būti ne mažiau 90.0%.
- Nutrūkus interneto ryšiui, jau esamo užkrauti objektai turi likti užkrauti ir programėlė turi veikti toliau.
- Dienos metu, vienu metu turi palaikyti iki 100 prisijungusių vartotojų.
- Turi būti duomenų bazė bent jau su 1 TB vietos. Kadangi vienas objektas užima labai daug vietos.
- Turi būti galimybė atsiradus naujiems poreikiams, papildyti programą.
- Produkto tobulinimo darbai turi vykti mažiausiai 2 metus.

#### **3.4.4. Reikalavimai veikimo sąlygoms**

- <span id="page-20-2"></span>Produktas turi būti naudojamas tik esant puikiam matomumui.
- Produktas turi veikti visuose telefonuose su "Android" operacine sistema.
- Produktui turi būti sukurtas APK failas.
- Produktas turi būti paprastai įrašomas, tik paspaudus APK failą.
- Kiekvienas programos papildymas bus išleidžiamas kiekvieną mėnesį.
- Kiekvienas papildymas neturi turėti įtakos ankstesnių funkcijų veikimui.

#### **3.4.5. Reikalavimai sistemos priežiūrai**

- <span id="page-21-0"></span>Reagavimas į klaidas turi užtrukti ne ilgiau kaip 1 savaitę.
- Galima parašyti laiškus dėl pageidavimų arba nusiskundimų.
- Sistemos palaikymas turės būti mažiausiai 2 metus.

#### **3.4.6. Reikalavimai saugumui**

- <span id="page-21-1"></span>Visi gali prisijungti prie sistemos.
- Produktas turi būti apsaugotas nuo nesaugių kreipinių į duomenų bazę.
- Turi būti neleidžiama įvesti klaidingų duomenų.
- Turi būti visi duomenys surašyti pagal reikalavimus.
- Turi būti galimybė atstatyti duomenis.

#### <span id="page-21-2"></span>**3.5. Sistemos architektūros modelis**

Paveikslėlyje pateikta papildytos realybės objektų atpažinimo sistema suskirstyta į klases.

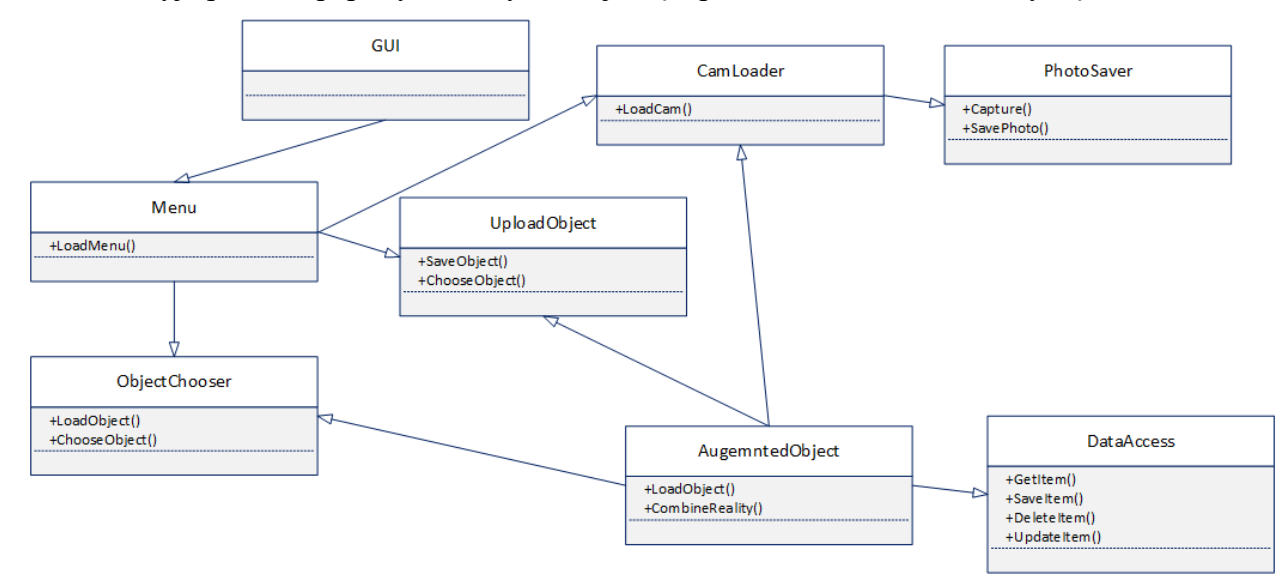

<span id="page-21-3"></span>**6 pav.** Sistemos paketų detalizavimas.

Projekto paketą sudarys grafinės sąsajos su integracija į duomenų bazę, kuriose saugomi pažymėti objektai ir jų animacijos. Klasėje "Menu" bus visų funkcijų galimi pasirinkimai ir vykdymai. Klasė suteiks galimybę iš sąrašo išsirinkti norimus objektus. "UploadObject" klasė turės galimybę įkelti ir išsaugoti objektą. "CamLoaded" ir "PhotoSaver" klasės skirtos filmavimo kameros užkrovimui. "AugmentedObject" klasė bus skirta objekto sukūrimui ir prisitaikymui prie filmavimo kameros, o "DataAccess" leis komunikuoti su duomenų baze.

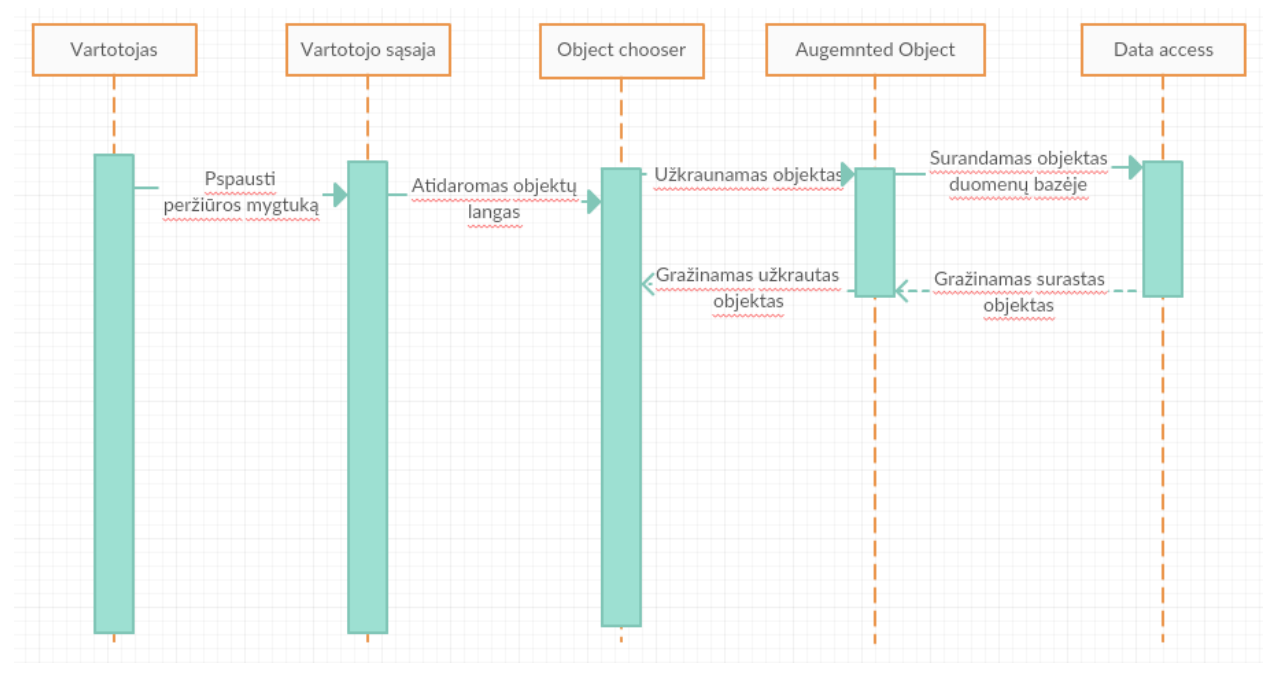

#### <span id="page-22-0"></span>**3.5.1. Sistemos funkcijų grafinės diagramos**

<span id="page-22-1"></span>**7 pav.** Peržiūrėti įvestus programoje lankytinus objektus

Diagramoje (žr. **7 [pav](#page-22-1)**.) matosi, kad vartotojas gali peržiūrėti visus sistemoje įvestus objektus. Paspaudus peržiūros meniu mygtuką, vartotojui atidaromas langas, kuriame rodomas įvestų objektų sąrašas. Sąrašas užkraunamas iš duomenų bazės, pagal tai kokie duomenys yra išsaugoti "Vuforia" bazėje. Kiekvienam objektui sąraše, vartotojui parodomas aprašymas apie objektą. Aprašymą galima redaguoti.

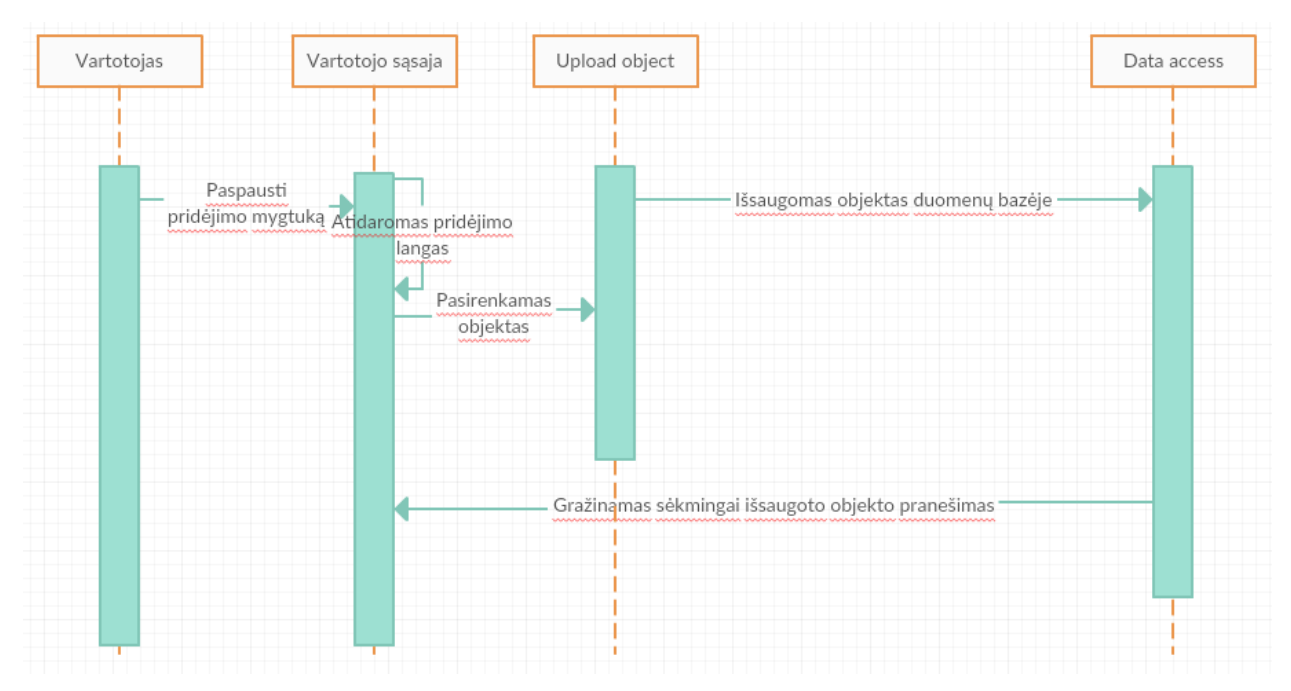

<span id="page-22-2"></span>**8 pav.** Pridėti papildytos realybės vietas

Diagramoje (žr. **8 [pav](#page-22-2)**.) parodomas, naujo objekto pridėjimas į sistemą. Vartotojui paspaudus meniu pridėjimo mygtuką, atidaromas langas, kuriame reikia užpildyti informaciją apie objektą. Objektas pasirenkamas nufotografavus vaizdą per kamerą, o paspaudus mygtuką "išsaugoti" duomenys išsaugojami "Vuforia" bazėje bei "MS SQL" duomenų bazėje. Vartotojui parodomas pranešimas apie sėkmingai išsaugotą objektą, klaidos atveju parodomas klaidos pranešimas.

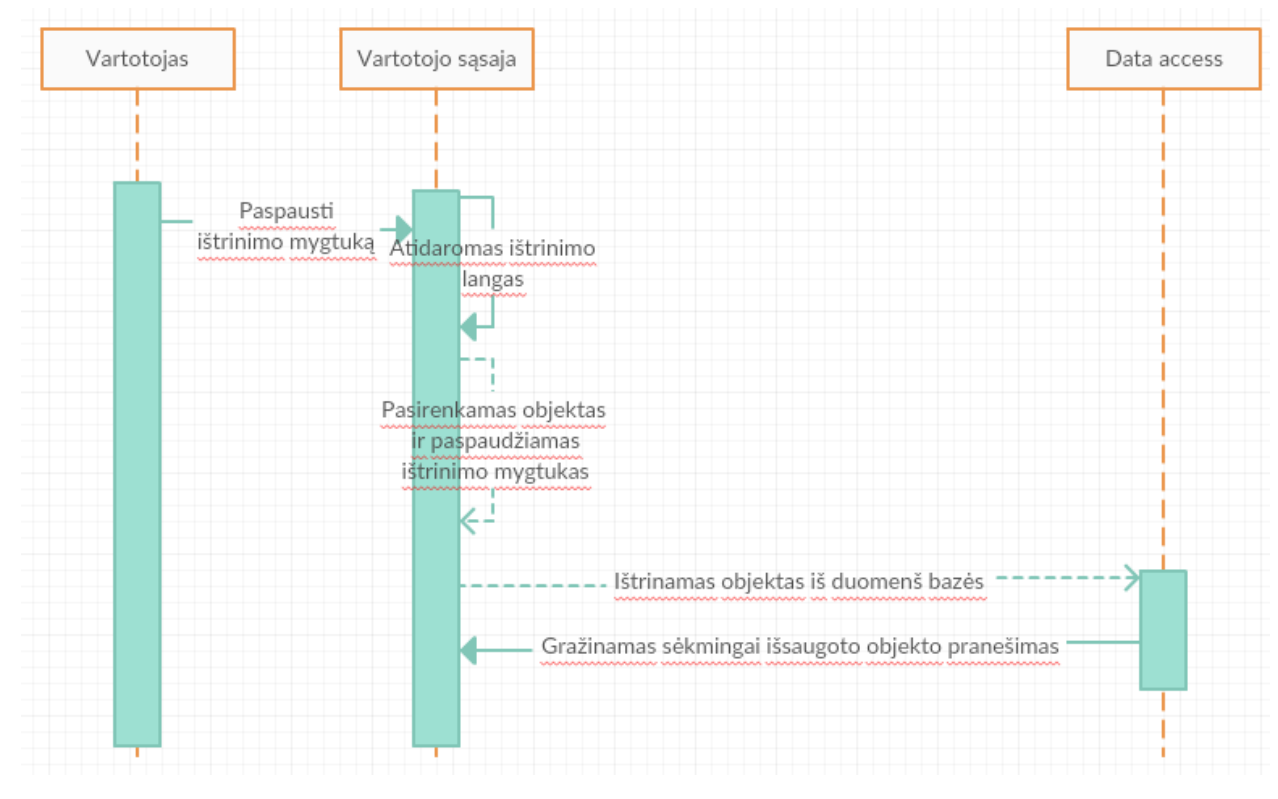

<span id="page-23-0"></span>**9 pav.** Panaikinti papildytos realybės vietas

Diagramoje (žr. **9 [pav](#page-23-0)**.)matosi, kad vartotojas jau yra objektų peržiūros lange. Šiame lange pasirinkus objektą, matomas ištrynimo mygtukas. Paspaudus ištrynimo mygtuką, objektas pašalinamas iš duomenų bazės. Vartotojui grąžinamas pranešimas apie sėkmingai ištrintą objektą.

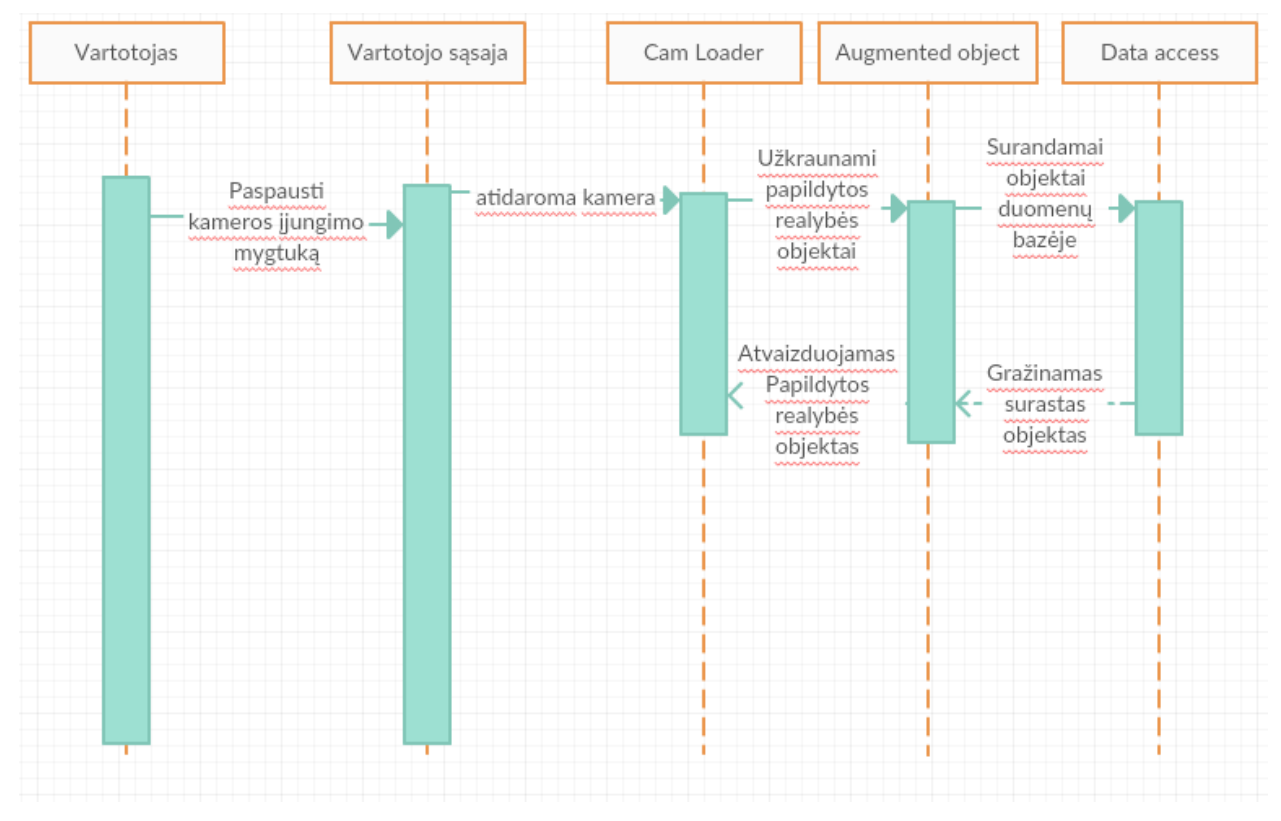

<span id="page-24-0"></span>**10 pav.** Įjungti papildytos realybės kamerą

Diagramoje (žr. **10 [pav](#page-24-0)**.) pavaizduojamas papildytos realybės kameros veikimo principas. Paspaudus meniu punkte kameros įjungimo mygtuką, atidaroma išmaniojo telefono kamera. Kameros krovimosi metu, užkraunami visi objektai esantys "Vuforia" bazėje. Kai "Vuforia" atpažįsta objektą, ieškoma tokio pačio objekto duomenų bazėje. Suradus objektą duomenų bazėje, grąžinamas aprašymas apie objektą ir parodomas ekrane.

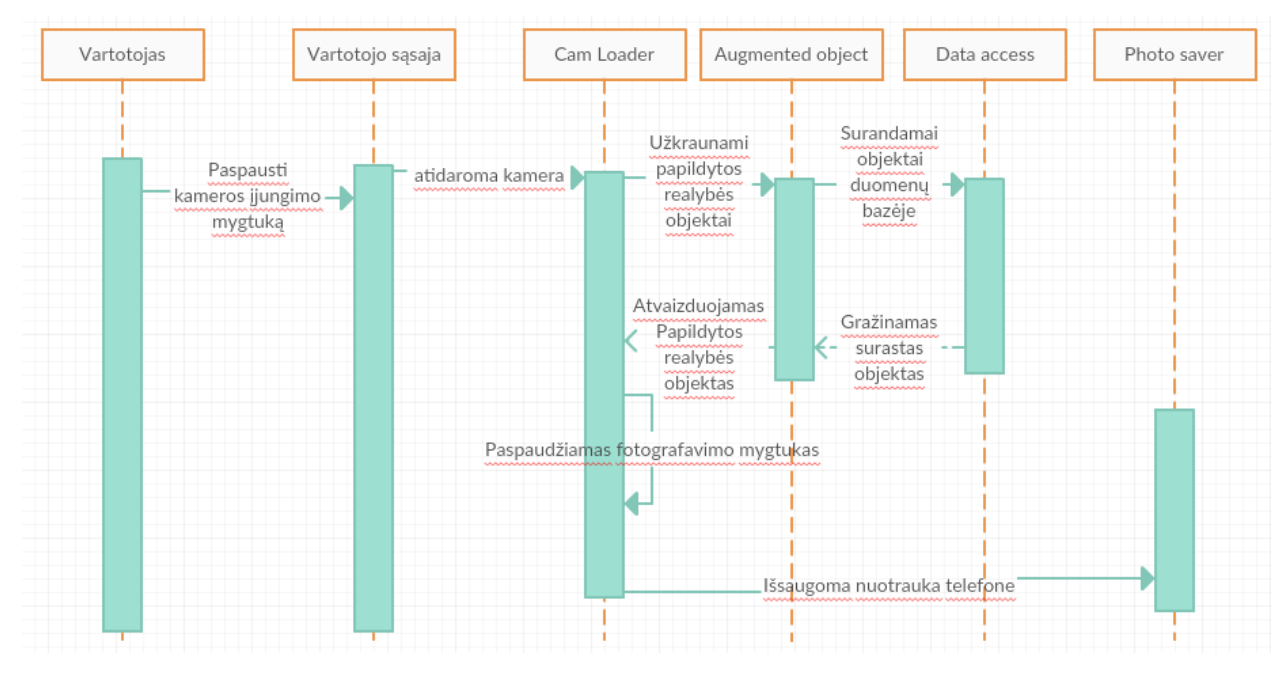

<span id="page-24-1"></span>**11 pav.** Nufotografuoti norimą epizodą kartu su papildytos realybės vaizdais

Diagramoje (žr. **11 [pav](#page-24-1)**.) pavaizduojamas papildytos realybės nufotografavimo vaizdas. Iš pradžių įjungiama kamera bei užkraunami objektai. Tada paspaudžiamas fotografavimo mygtukas ir išsaugoma nuotrauka išmaniajame telefone.

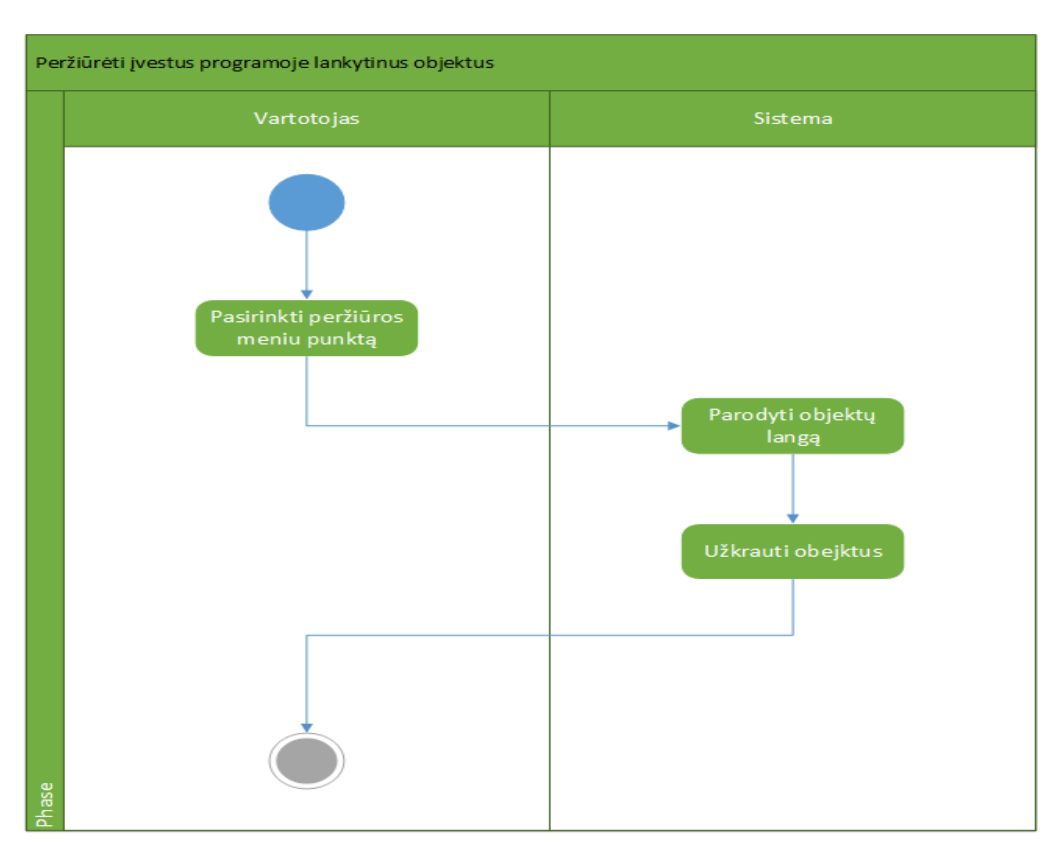

#### <span id="page-25-0"></span>**3.5.2. Vartotojo veiklos sąsaja su sistema**

<span id="page-25-1"></span>**12 pav.** Peržiūrėti įvestus programoje lankytinus objektus

Paveikslėlyje (žr. **12 [pav](#page-25-1)**.) matoma, kad vartotojas pasirenka peržiūros mygtuką ir jį paspaudžia, o sistema parodo objektų langą bei užkrauna sistemoje suvestus objektus.

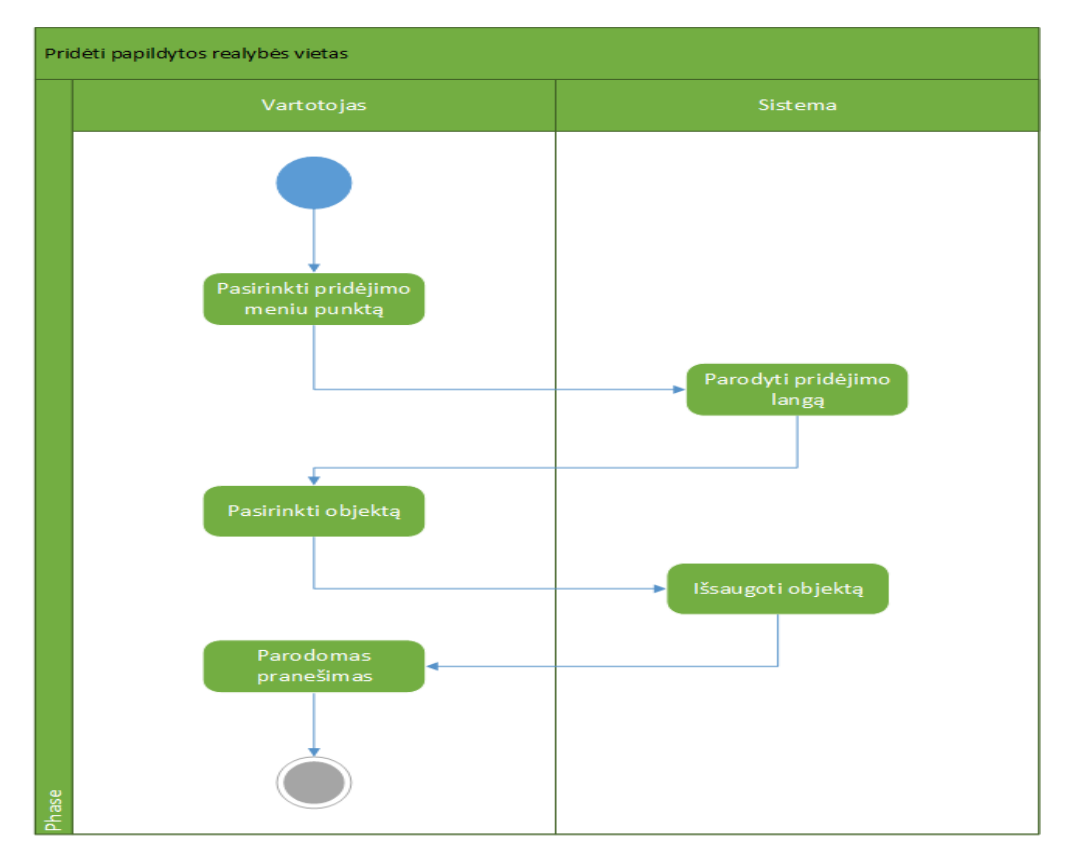

<span id="page-26-0"></span>**13 pav.** Pridėti papildytos realybės vietas

Paveikslėlyje (žr. **13 [pav](#page-26-0)**.) matoma, kad vartotojas pasirenka ir paspaudžia meniu punkte esantį pridėjimo mygtuką. Sistema parodo objektų pridėjimo langą. Tada vartotojas susiveda objektą, sistema išsaugo objektą "Vuforia" debesyse ir duomenų bazėje. Vartotojui parodomas pranešimas apie atliktus veiksmus.

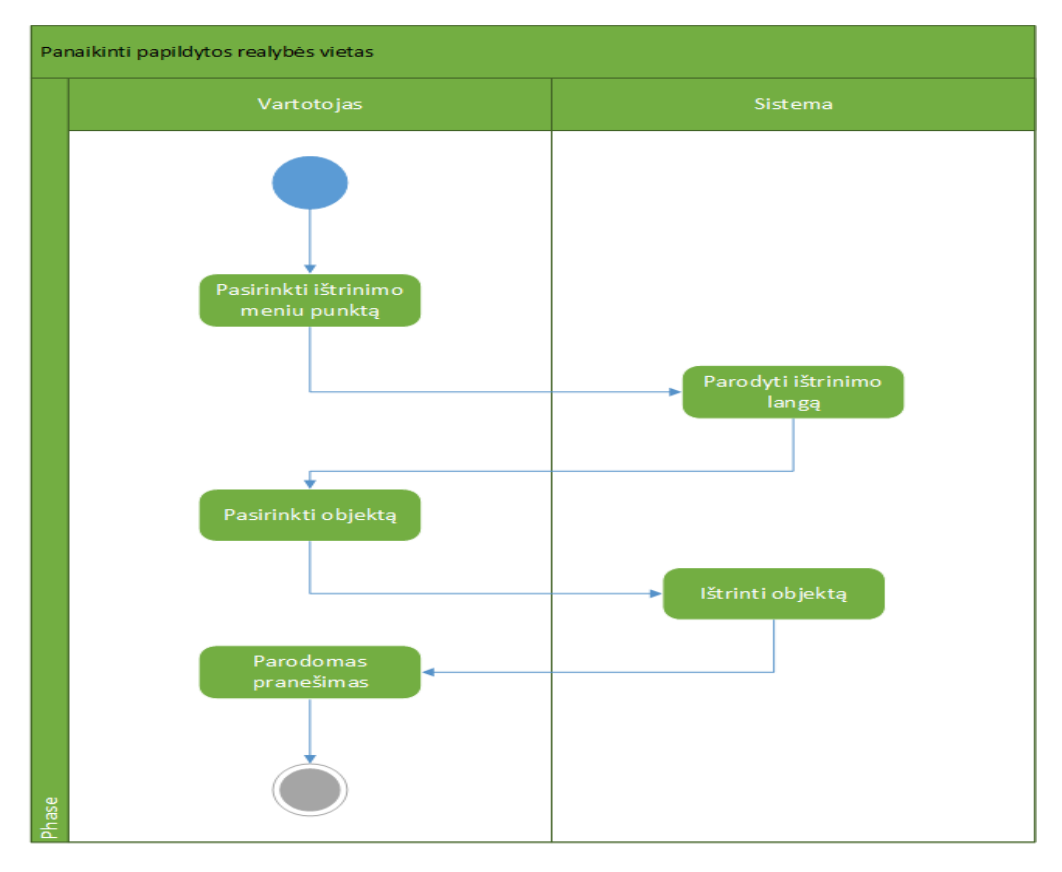

<span id="page-27-0"></span>**14 pav.** Panaikinti papildytos realybės vietas

Paveikslėlyje (žr. **14 [pav](#page-27-0)**.) matoma, kad vartotojas pasirenka meniu punkte esantį ištrynimo mygtuką. Tada sistema parodo ištrynimo langą, o vartotojas pasirenka objektą. Sistema išsaugo pakeitimus ir parodomas pranešimas vartotojui apie atliktą veiksmą.

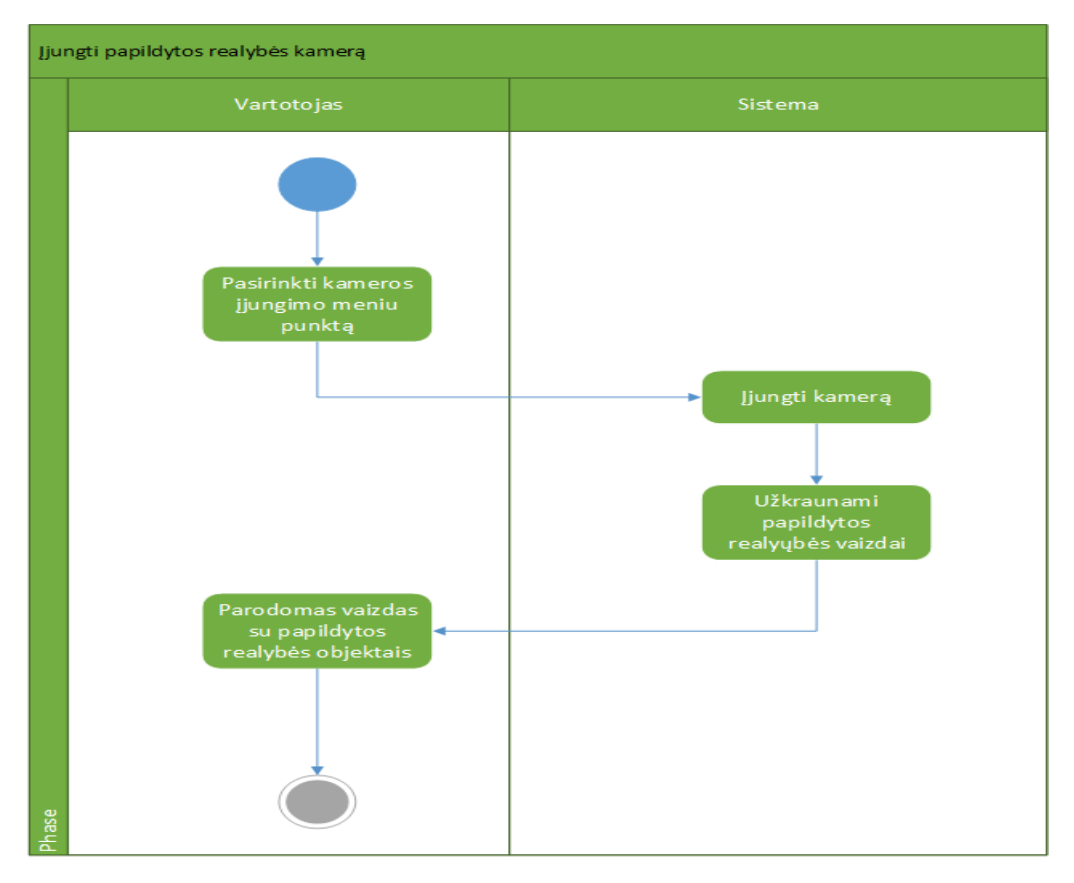

<span id="page-28-0"></span>**15 pav.** Įjungti papildytos realybės kamerą

Paveikslėlyje (žr. **15 [pav](#page-28-0)**.) matoma, kad vartotojas pasirenka meniu punkte esantį kameros įjungimo mygtuką. Tada sistema įjungia kamerą ir užkrauna "Vuforia" debesų duomenų bazę. Vartotojui parodomas atpažinto objekto vaizdas kartu su papildytu aprašymu apie jį.

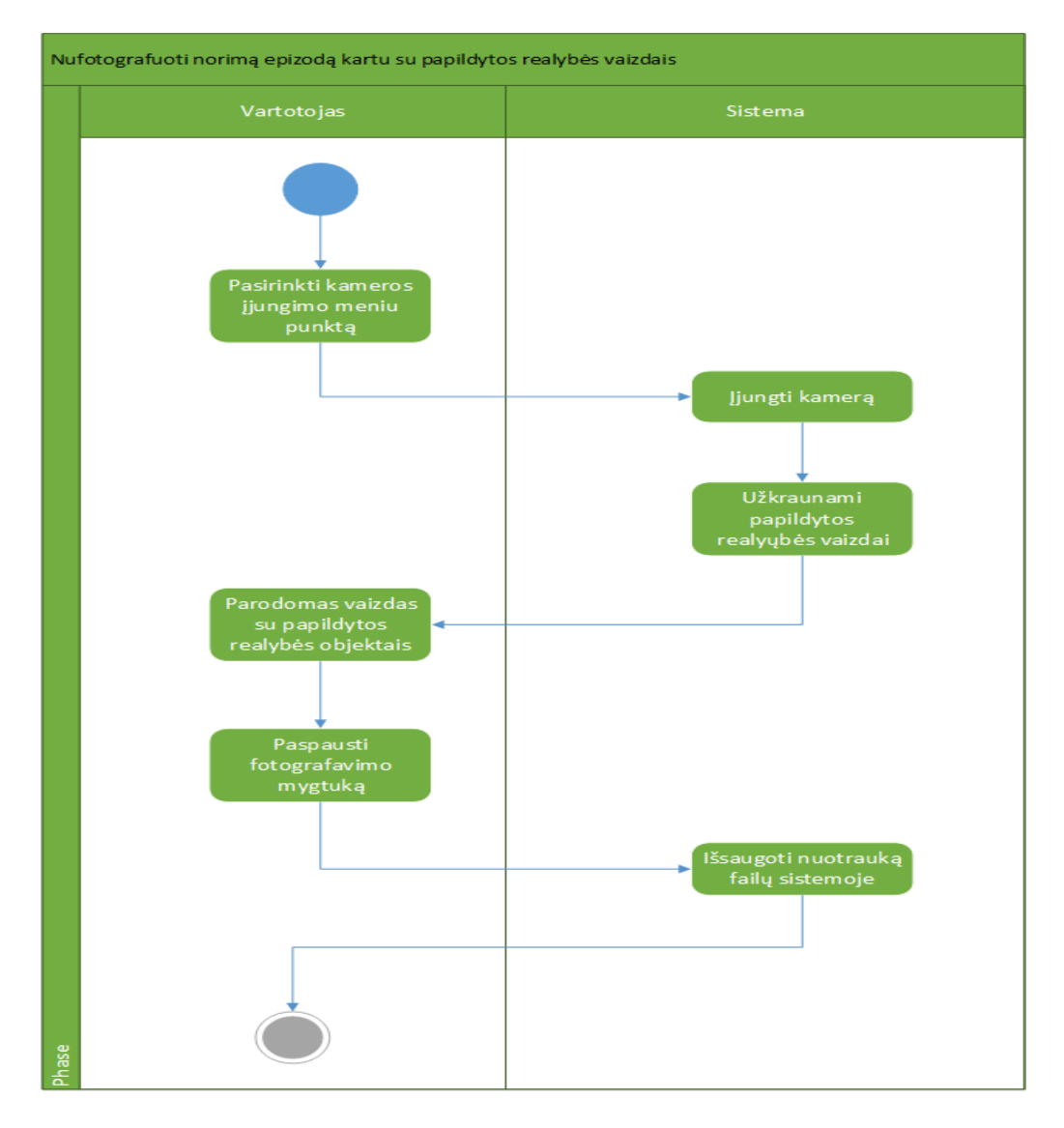

<span id="page-29-1"></span>**16 pav.** Nufotografuoti norimą epizodą kartu su papildytos realybės vaizdais

Paveikslėlyje (žr. **16 [pav](#page-29-1)**.) matoma, kad vartotojas pasirenka meniu punkte esantį kameros įjungimo mygtuką. Tada sistema įjungia kamerą ir užkrauna "Vuforia" debesų duomenų bazę. Vartotojui parodomas atpažinto objekto vaizdas kartu su papildytu aprašymu apie jį. Tada vartotojas paspaudžia fotografavimo mygtuką ir sistema išsaugoja nuotrauką failų sistemoje.

#### <span id="page-29-0"></span>**3.6. Architektūros tikslai ir apribojimai**

Kuriamos sistemos architektūros pagrindiniai tikslai, kurie užtikrins, kad sistema:

- Turi veikti visuose naujausiuose išmaniuosiuose telefonuose.
- Būtų visada prieinamas interneto ryšys
- Greitaveika priklausys nuo telefono parametrų.
- Turi veikti iOS ir Android operacinėse sistemose.

Naudotojas privalės turėti:

- Telefone veikiantį GPS.
- Interneto ryšį.
- Bent 2 branduolių išmanųjį telefoną.

Naudotojas naudodamasis sistema galės:

- Peržiūrėti įvestus lankomus objektus.
- Nufotografuoti norimą vaizdą kartu su papildytos realybės vaizdu.
- Gyvai pamatyti lankomus objektus papildyta realybe.
- Įvesti pageidaujamas lankytinas vietas.

#### <span id="page-30-0"></span>**3.7. Naudojami trečiųjų šalių komponentai**

Realizuojant sistemą panaudoti komponentai:

Vuforia API<https://developer.vuforia.com/> – naudojama Vuforia biblioteka ir WEB servisas objektų atpažinimui realizuoti.

#### <span id="page-30-1"></span>**3.8. Naudojama aparatūrinė įranga**

"Huawei P9" – 12MP kamera, kuri naudojama objektų atpažinimui.

### <span id="page-31-0"></span>**4. Papildytos realybės objektų atpažinimo tyrimai**

#### <span id="page-31-1"></span>**4.1.** Atpažinimas naudojant "Vuforia" API

Norint, kad "Vuforia" teisingai ir patikimai atpažintų objektą yra labai svarbios aplinkos sąlygos. Kadangi objektai atpažįstami naudojant įkeltus paveiksliukus į "Vuforia" duomenų bazę, tai prastos kokybės arba nuotraukos, padarytos tamsioje aplinkoje, tikėtina bus prastai atpažįstamos. Įkeltos nuotraukos kokybę nusako apdorotos nuotraukos žvaigždučių skaičius. Esant mažesniam negu 3-jų žvaigždučių skaičiui, nuotraukos kokybė prasta ir tikėtina, kad kamera labai sunkiai atpažins, o esant didesniam, kokybė aukšta, todėl kamera turėtų atpažinti labai greitai ir užtikrintai.

Objektų atpažinimui naudojama projektinės dalies metu sukurta programėlė. Tyrimo eigoje visi duomenys bus saugomi "Vuforia" debesų duomenų bazėje, kurioje įkeltos nuotraukos automatiškai apdorojamos. Taip nustatomas žvaigždučių skaičius ir galima įsitikinti ar žvaigždučių kiekis lemia tikslesnį objektų atpažinimą.

#### <span id="page-31-2"></span>**4.2.Tyrimams naudojama programinė įranga**

Eksperimentams įvykdyti bus panaudota projekto metu sukurta sistema.

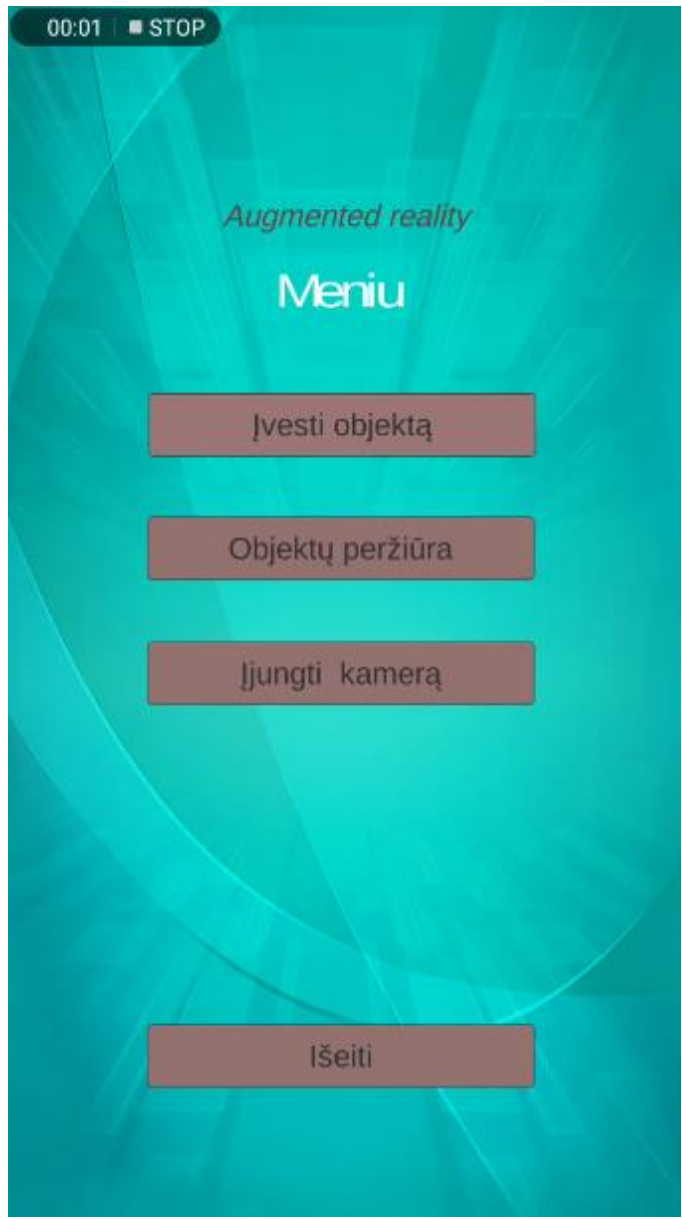

<span id="page-32-0"></span>**17 pav.** Pagrindinis programėlės langas

Pagrindiniame programos lange (žr. **17 [pav](#page-32-0)**.) matoma, kad vartotojas gali nueiti į kitus tris programėlės langus arba uždaryti programą. Objektų modifikavimui yra objektų įvedimo langas ir objektų peržiūros ir redagavimo langas.

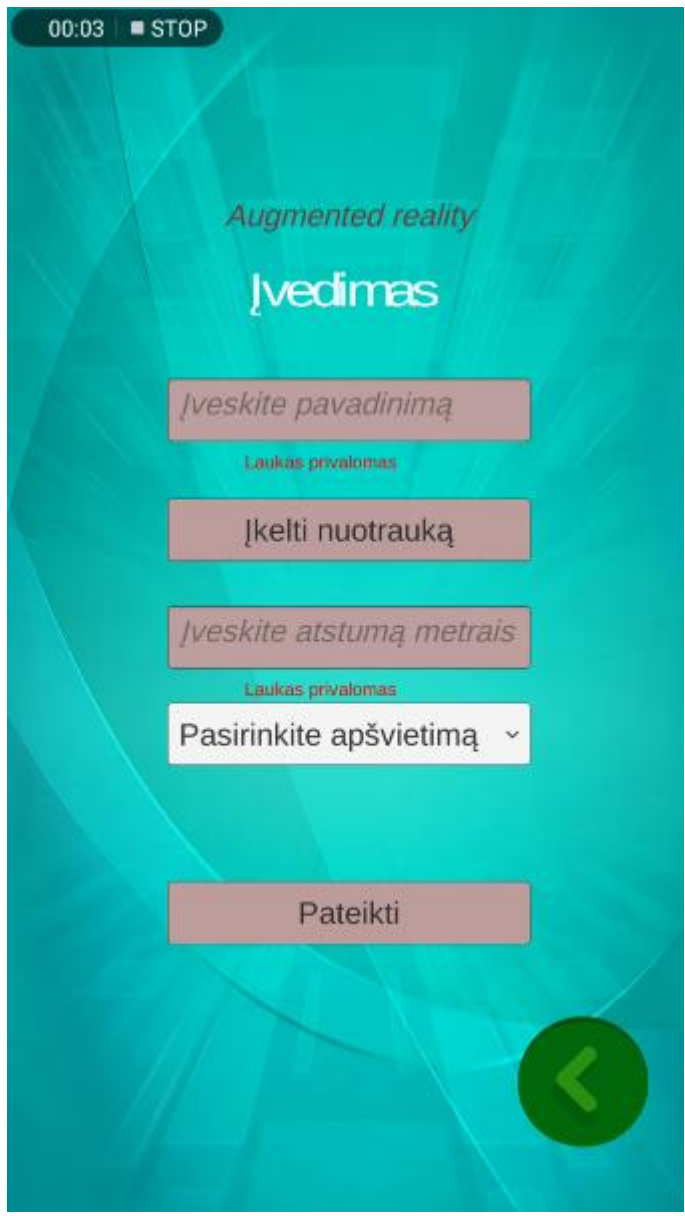

<span id="page-33-0"></span>**18 pav.** Objekto įvedimo langas

Objekto įvedimo langas (žr. **18 [pav](#page-33-0)**.) naudojamas naujo objekto įvedimui. Šiame lange pirmiausiai paspaudus "Įkelti nuotrauką" mygtuką, atidaroma telefono kamera. Naudojant kamerą, padaroma objekto nuotrauka ir patvirtinus nuotrauką įkeliama į programėlę. Įrašomas unikalus objekto pavadinimas bei atstumas iki objekto. Atstumas iki objekto bus naudojamas tyrimams. Taip pat pasirenkamas apšvietimas (tamsu arba šviesu). Kadangi tamsoje "Vuforia" dažniausiai neapdoroja padarytų nuotraukų dėl prastai matomo vaizdo, tai tyrimams naudojamas tik šviesus apšvietimas.

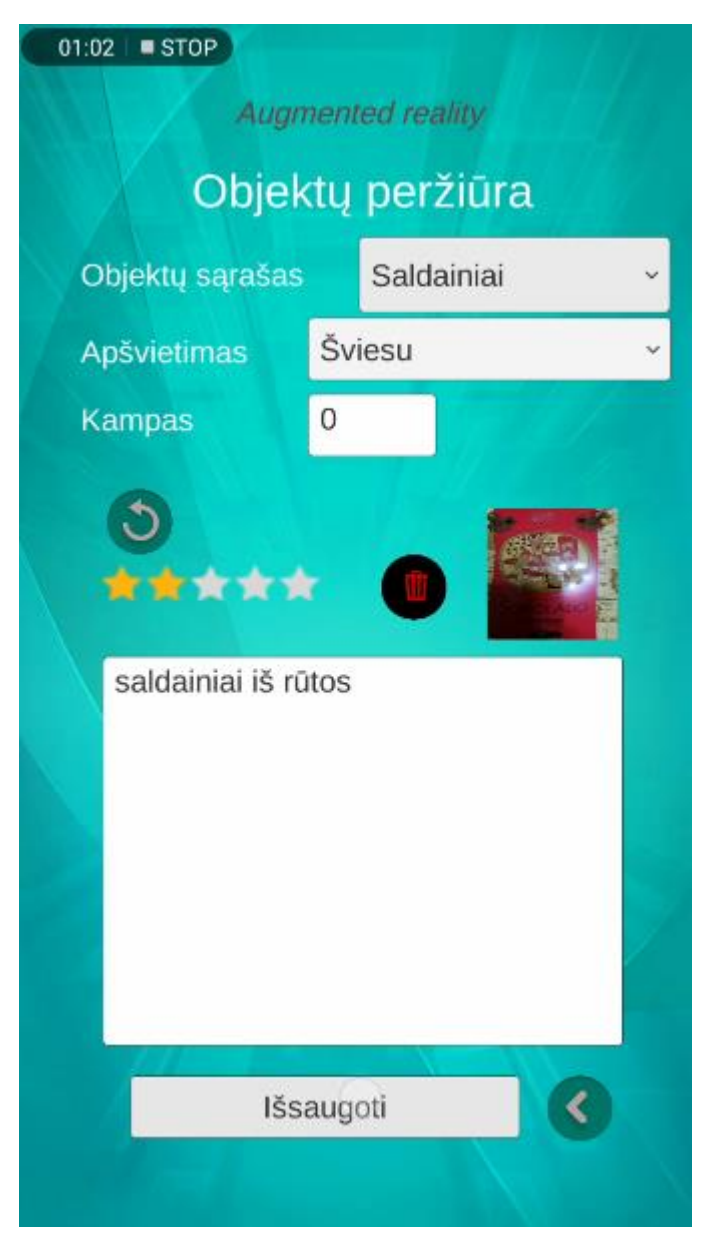

**19 pav.** Objektų peržiūros langas

<span id="page-34-0"></span>Objektų peržiūros lange (žr. **19 [pav](#page-34-0)**.) matomi visi sistemoje suvesti objektai. Objektų sąraše galima pasirinkti sistemoje suvestą objektą ir pamatyti, kiek tam objektui priskirta žvaigždučių, koks parašytas aprašymas ar istorija, įvedimo metu nurodytas apšvietimas bei matomas tyrimui skirtas vidutinis kampas, nuo kurio atpažino objektą. Pakeitus aprašymą ir paspaudus mygtuką "išsaugoti", sistemoje išsaugomas aprašymas apie objektą. Nenaudojamą arba prastos kokybės gautą objektą (priskirta mažai žvaigždučių) galima ištrinti paspaudus šiukšliadėžės mygtuką.

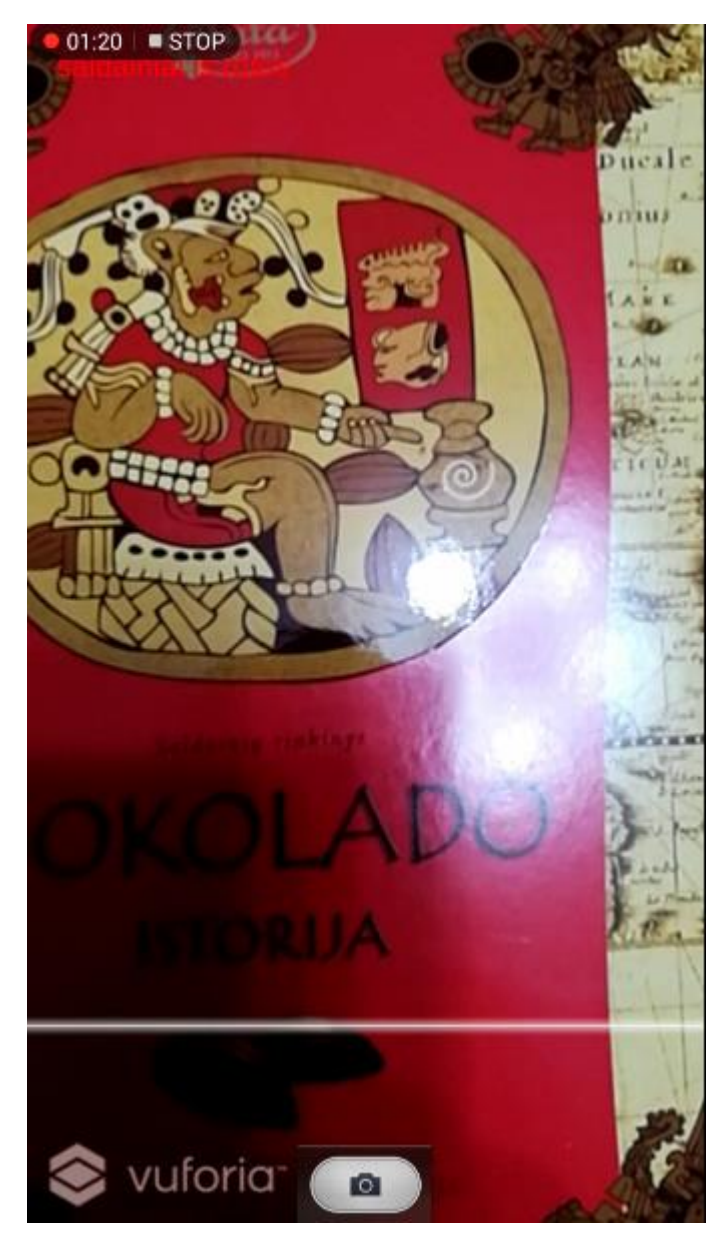

**20 pav.** Objektų atpažinimo kamera

<span id="page-35-1"></span>Objektų atpažinimo kameroje (žr. **20 [pav](#page-35-1)**.) matoma telefono kamera, kuri gali atpažinti visus sistemoje suvestus objektus. Paveikslėlyje matoma, kad buvo atpažintas prieš tai suvestas objektas (žr. **19 [pav](#page-34-0)**.) ir raudonomis raidėmis rodomas aprašymas apie objektą.

#### <span id="page-35-0"></span>**4.3. Objekto maksimalaus atpažinimo kampo nustatymo tyrimo eiga**

Eksperimentui įvykdyti bus tiriama kokiu kampu kamerą pakreipus nuo objekto, "Vuforia" sugeba atpažinti objektą. Įvertinti reikės ir kokiu atstumu objektą buvo bandoma atpažinti bei žvaigždučių skaičių priskirtą objektui. Eksperimentas bus atliekamas ir patalpų viduje bei lauke su skirtingais apšvietimais. Kiekvienas objektas bus nufotografuotas pagal aplinkybes galimu atstumu ir apšvietimu, o rezultate nustatyta ar su tokiomis sąlygomis objektas atpažintas. Taip pat kiekvienos

situacijos objekto įvertinimas: greitai atpažįstamas objektas, kampas, kuriuo sugebama atpažinti. Eksperimento rezultatai pateikiami pagal tirtą objektą.

#### <span id="page-36-0"></span>**4.4. Sistemos panaudojamumo tyrimo eiga taikant SUS**

Eksperimentui įvykdyti bus leidžiama vartotojams išbandyti sistemą. Kiekvienas vartotojas išbandęs sistemą turės užpildyti sistemos panaudojamumo skalės anketą, kurioje aprašyti 10 bendrinių klausimų apie sistemos naudojimo paprastumą [\[11\]](#page-49-11). Kadangi rezultatus galima interpretuoti įvairiai, tai kiekvienas klausimas bus įvertintas taškais nuo 0 iki 4. Kiekvienas klausimo rezultatas bus padauginamas iš 2.5, o rezultatai susumuojami visai anketai. Galutinis rezultatas turi gautis intervale tarp 0 ir 100. Remiantis [\[12\]](#page-49-12) praktika, užtenka 16 sistemos dalyvių, kad užtikrinti 95% sistemos panaudojamumo skalės tikslumą. Todėl bus surinkta 16 savanorių, kurie išbandys sistemą.

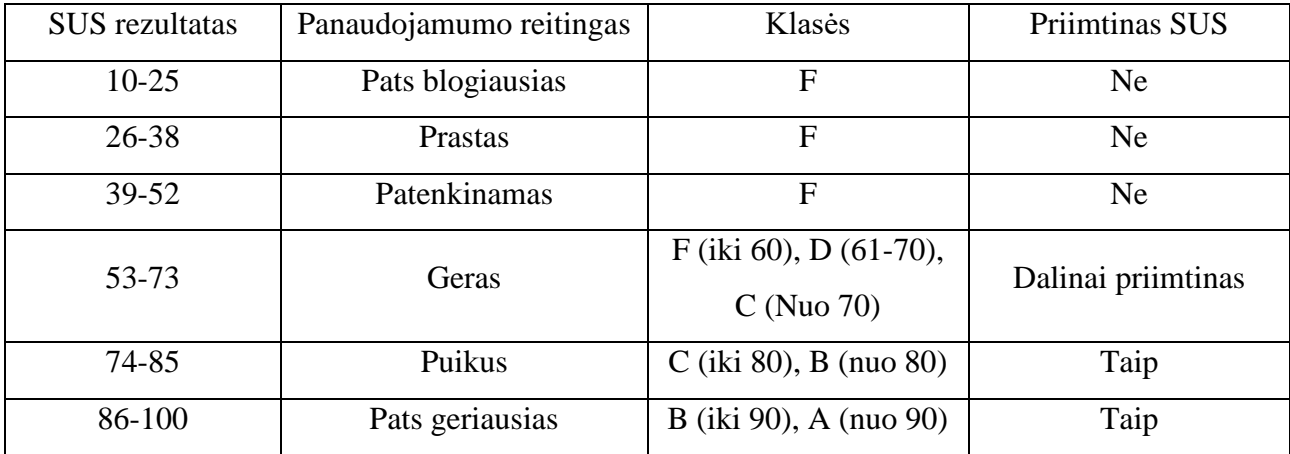

<span id="page-36-1"></span>**6 lentelė.** Sistemos panaudojamumo skalės įvertinimai [\[13\]](#page-49-13)

Iš lentelės matome, kad pats geriausias sistemos panaudojamumas būna tada, kai SUS rezultatas yra virš 73. Tada, kai priimtinumo klasė yra aukštesnė negu F, galime laikyti, kad sistema yra panaudotina. Apklausus dalyvius, kurie naudojosi objektų atpažinimo sistema, nustatysime ar sistema yra panaudotina realiomis gyvenimo sąlygomis.

## <span id="page-37-0"></span>**5. Papildytos realybės objektų atpažinimo eksperimentinė dalis**

#### <span id="page-37-1"></span>**5.1. Objekto maksimalaus atpažinimo kampo nustatymo eksperimentas**

#### **5.1.1. Tikslas**

<span id="page-37-2"></span>Nustatyti projekto metu sukurtos programėlės veikimo tikslumą ir panaudojimą realiomis sąlygomis. Apibrėžti, kokiomis sąlygomis sistema veikia sėkmingai be trikdžių.

#### **5.1.2. Pasiruošimas eksperimentui**

<span id="page-37-3"></span>Prieš pradedant eksperimentą, papildytos realybės sistema buvo papildyta automatiniu kampo nustatymu tarp kameros ir atpažinto objekto. Kampas apskaičiuojamas: pagrindinės kameros rotacija atimama iš objekto rotacijos. Rezultate, tiesiai žiūrint į objektą, gaunamas 90 laipsnių kampas, todėl rezultatas atimamas iš 90. Atpažinus objektą, nustatytas kampas iš karto išsaugojamas duomenų bazėje.

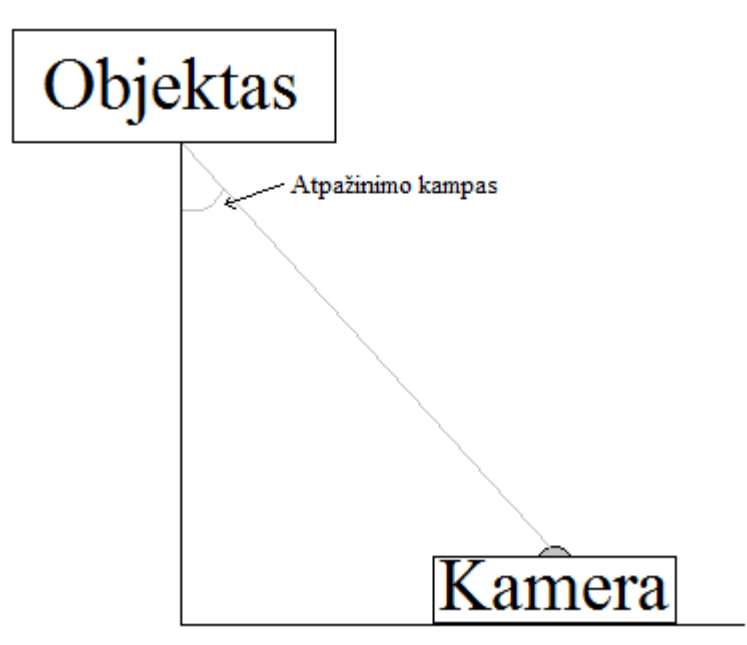

**21 pav.** Tiriamo atpažinimo kampo grafinė vizualizacija

Nustatyto kampo atpažinimo galutiniame rezultate matomas (žr. **21 [pav](#page-37-5)**.) atpažinimo kampas, kuris yra tarp objekto statmens ir kameros plokštumos.

#### <span id="page-37-5"></span>**5.1.3. Eksperimento eiga**

<span id="page-37-4"></span>Eksperimentas buvo atliekamas su 5 įvairaus dydžio objektais, šviesiomis sąlygomis. Eksperimento metu paaiškėjo, kad tik esant apšviestoje aplinkoje "Vuforia" geba atpažinti objektą.

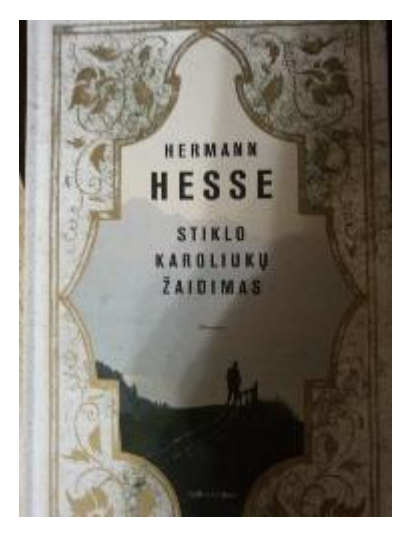

**22 pav.** Pirmoji eksperimento nuotrauka

Pirmasis eksperimento objektas buvo knyga (žr. **22 [pav](#page-38-0)**.), nufotografuota uždaroje aplinkoje, 12 centimetrų atstumu, kad nuotraukoje matytųsi tik knygos paviršius. "Vuforia" apdorojo ir priskyrė 2 kokybės žvaigždutes.

<span id="page-38-0"></span>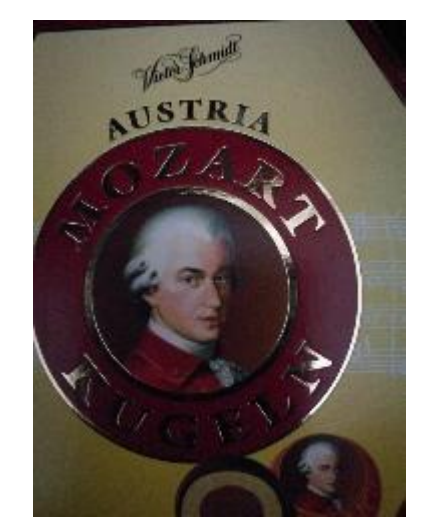

**23 pav.** Antroji eksperimento nuotrauka

<span id="page-38-1"></span>Antrasis – saldainių dėžutė (žr. **23 [pav](#page-38-1)**.), nufotografuota uždaroje aplinkoje, 7 centimetrų atstumu. "Vuforia" apdorojo ir priskyrė 2 kokybės žvaigždutes.

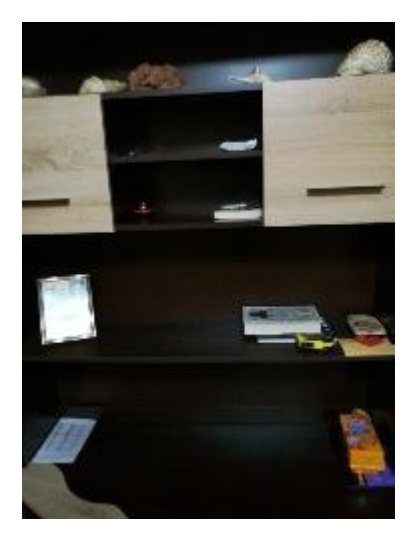

**24 pav.** Trečioji eksperimento nuotrauka

Trečiasis objektas pasirinktas didesnis – spinta (žr. **24 [pav](#page-39-0)**.). Nuotrauka daryta 1 metro atstumu, uždaroje patalpoje. "Vuforia" apdorojo ir priskyrė 2 žvaigždutes.

<span id="page-39-0"></span>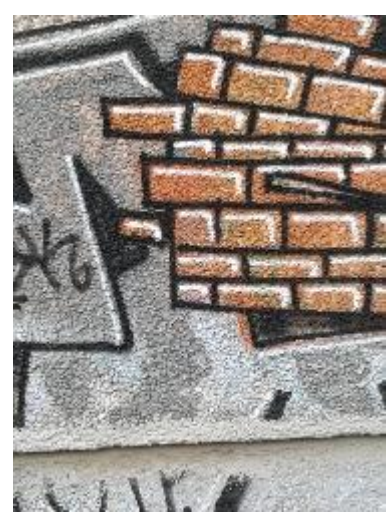

**25 pav.** Ketvirtoji eksperimento nuotrauka

<span id="page-39-1"></span>Ketvirtasis objektas – grafiti (žr. **25 [pav](#page-39-1)**.) nufotografuotas lauko sąlygomis. Nuotrauka daryta 2 metrų atstumu. "Vuforia" apdorojo ir priskyrė 4 žvaigždutes.

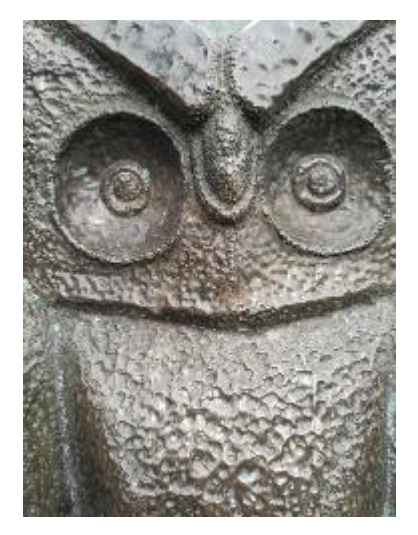

**26 pav.** Penktoji eksperimento nuotrauka

<span id="page-40-1"></span>Penktasis objektas – statula (žr. **26 [pav](#page-40-1)**.). Nuotrauka daryta 0.5 metro atstumu, lauko sąlygomis. "Vuforia" apdorojo ir priskyrė 3 kokybės žvaigždutes.

Kiekvienas objektui tiriamas atpažinimo kampas nustatomas iš lėto slenkant kamerą link objekto. Kai tik atpažįstamas objektas, duomenų bazėje išsaugomas rezultatas, kokiu kampu atpažino.

#### <span id="page-40-0"></span>**5.1.4. Eksperimento rezultatai**

<span id="page-40-2"></span>**7 lentelė.** Pirmojo objekto eksperimento rezultatai

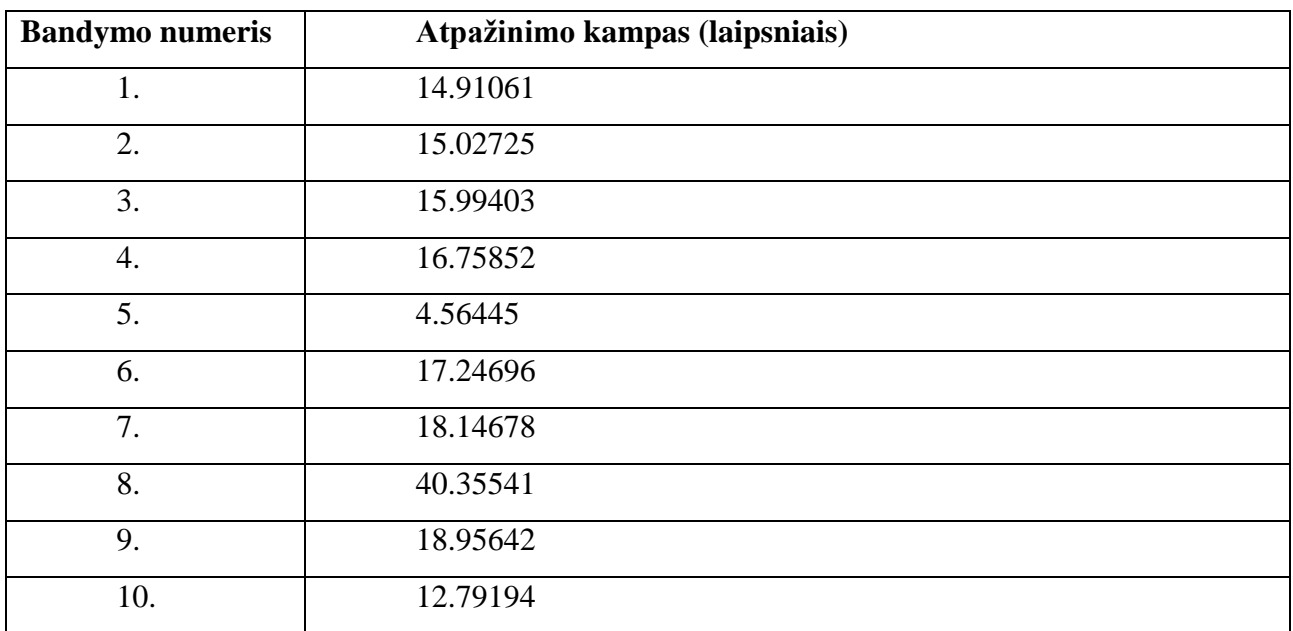

Pirmojo objekto rezultatų lentelėje (žr. **[7](#page-40-2)** lentelė) gavome vidutinį atpažinimo kampą 17.47524. Dėl neprognozuojamų trikdžių, interneto ryšio sutrikimų ar kitų techninių bėdų, eksperimento rezultatuose atsirado maksimalus atpažinimo kampas 40.35541, o minimalus 4.56445. Tokia paklaida galėjo nutikti dėl greitų kameros judesių ar trikdžių su "Vuforia" servisu. Objektą atpažindavo sklandžiai, ilgo laukimo neprireikdavo.

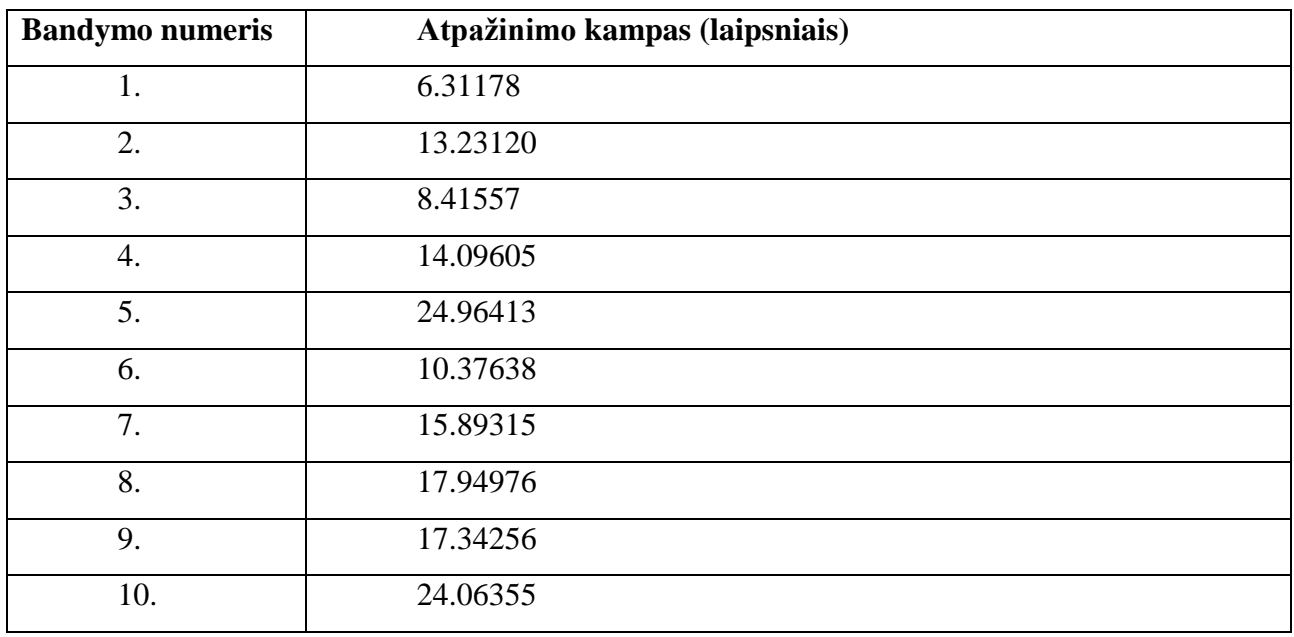

<span id="page-42-0"></span>**8 lentelė.** Antrojo objekto eksperimento rezultatai

Antrojo objekto rezultatų lentelėje (žr. **[8](#page-42-0)** lentelė) gautas vidutinis atpažinimo kampas 15.26441. Antrasis objektas daug mažesnis ir nuotrauka daryta iš arti. Rezultatai labai nepastovūs, nuo 6.31178 iki 24.96413 laipsnių kampo. Objektas kartais atpažįstamas sunkiai, ne iš pirmo karto.

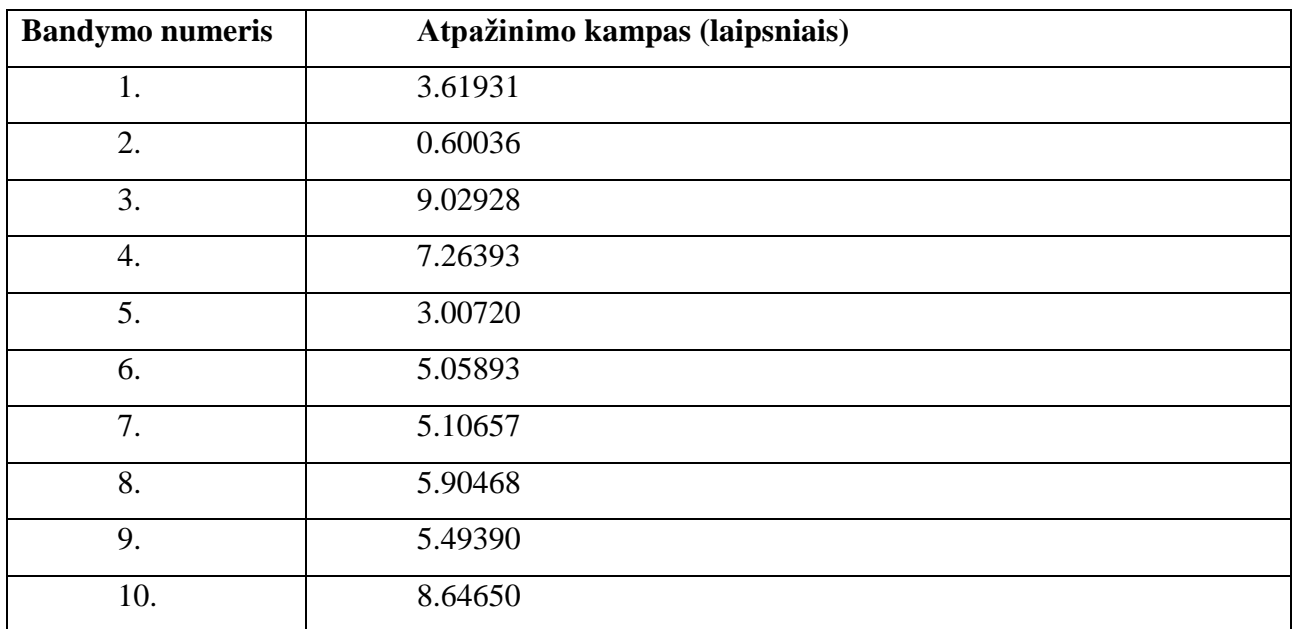

<span id="page-42-1"></span>**9 lentelė.** Trečiojo objekto eksperimento rezultatai

Trečiojo objekto rezultatų lentelėje (žr. **[9](#page-42-1)** lentelė) gautas vidutinis atpažinimo kampas 5.37307. Objektas pasirinktas labai didelis ir nufotografuotas metro atstumu iki jo. Galime matyti, kad šiam objektui atpažinti kampas turi būti labai mažas ir praktiškai objektą reikia stebėti tiesiai. Objektas atpažįstamas labai lengvai.

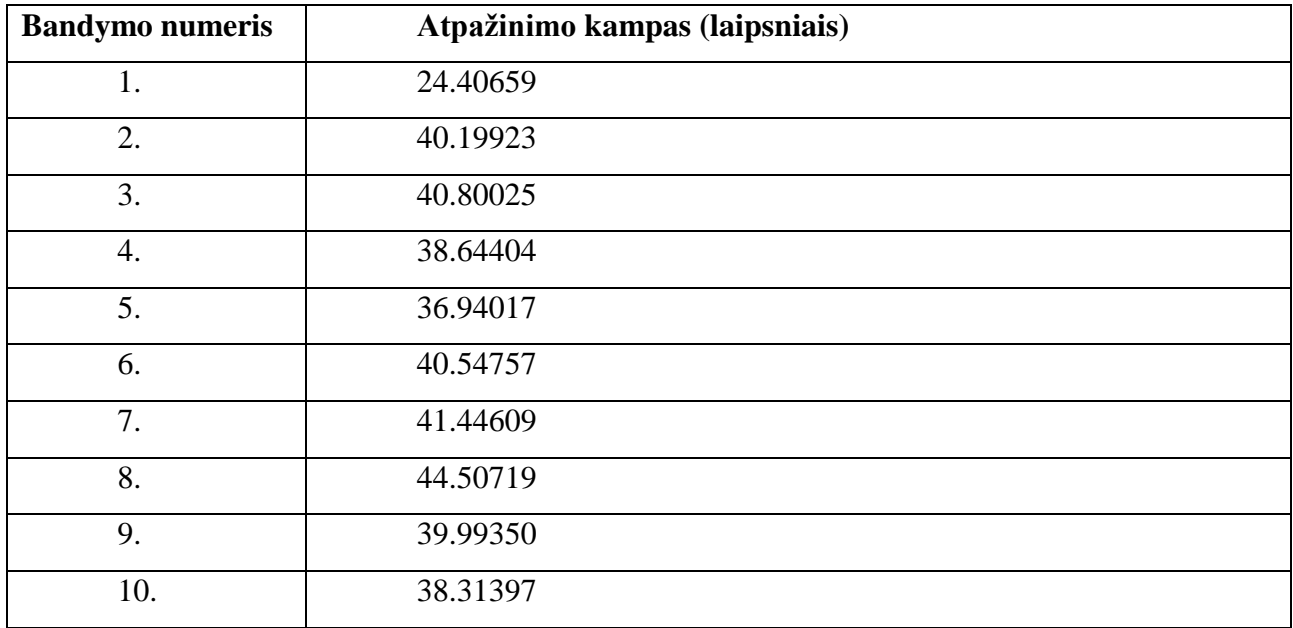

<span id="page-43-0"></span>**10 lentelė.** Ketvirtojo objekto eksperimento rezultatai

Ketvirtojo objekto rezultatų lentelėje (žr. **[10](#page-43-0)** lentelė) gautas vidutinis atpažinimo kampas 38.57986. Objektas pasirinktas didelis ir nufotografuotas 2 metrų atstumu iki jo. Atpažinimo kampas gautas labai didelis, o atpažinimas vyko labai sklandžiai, be didelių pastangų nutaikyti kamerą tiesiai į objektą.

#### <span id="page-43-1"></span>**11 lentelė.** Penktojo objekto eksperimento rezultatai

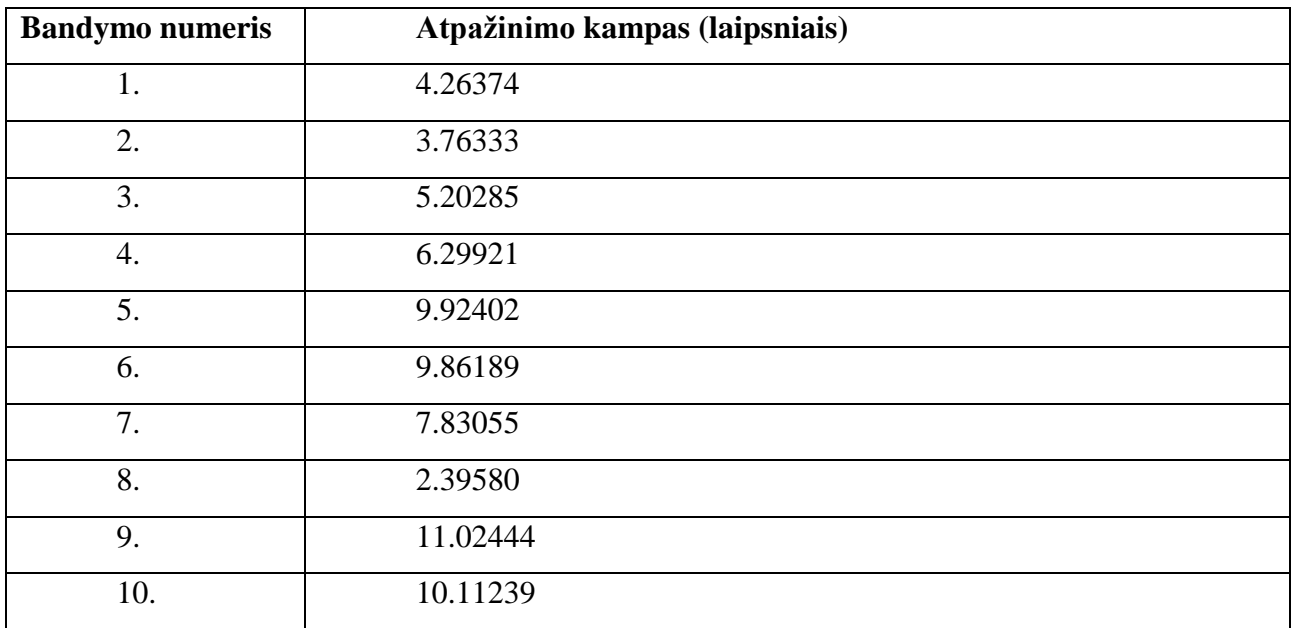

Penktojo objekto rezultatų lentelėje (žr. **[11](#page-43-1)** lentelė) gautas vidutinis atpažinimo kampas 7.06782. Objektas pasirinktas vidutiniško dydžio, nufotografuotas 0.5 metro atstumu, bet su labai nelygiu paviršiumi. Atpažinimo kampas gautas labai mažas, objektą tik gerai atpažindavo žiūrint tiesiai.

#### <span id="page-44-0"></span>**5.1.5. Eksperimento išvados**

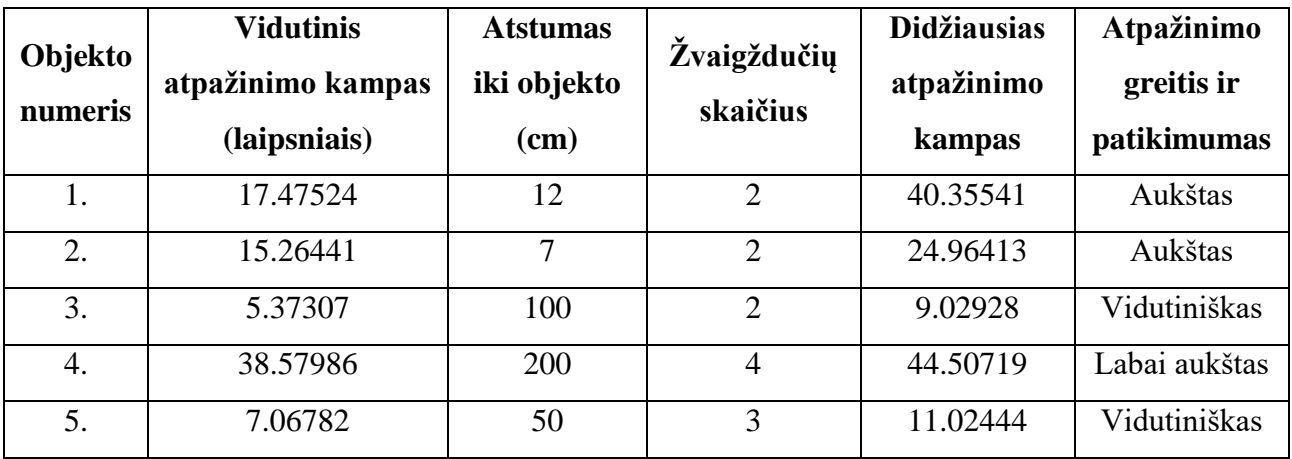

<span id="page-44-4"></span>**12 lentelė.** Eksperimento objektų galutiniai rezultatai

Pagal eksperimento rezultatus (žr. **[12](#page-44-4)** lentelė) galima matyti, kad objekto sklandus atpažinimas ir galimybė matyti objektą didesniu kampu priklauso nuo objekto paviršiaus. 1,2 ir 4 objektų paviršius lygus, todėl "Vuforia" juos atpažindavo daug didesniu kampu negu 3 ir 5 objektus, kurių paviršius yra labai nelygus. Kiekvienu kampu žiūrint į nelygų paviršių, vaizdas gali atrodyti vis kitoks, todėl tokius objektus reikia stebėti nukreipus kamerą tiesiai. Antrasis labai svarbus kriterijus – "Vuforia" kokybės žvaigždučių skaičius. Žvaigždučių skaičiui labiausiai turi įtakos padarytos nuotraukos objekto unikalumas (išskirtinis objektas palyginus su kitais objektais aplinkoje). Lygaus paviršiaus objektas su 4 žvaigždėmis, atpažįstamas net vidutiniškai 38 laipsnių kampu, o lygaus paviršiaus objektas su mažiau žvaigždučių, atpažįstamas kelis kartus mažesniu kampu.

#### <span id="page-44-1"></span>**5.2. Sistemos panaudojamumo eksperimentas taikant SUS**

#### **5.2.1. Tikslas**

<span id="page-44-2"></span>Nustatyti projekto metu sukurtos programėlės panaudojamumą realiomis sąlygomis, pagal skirtingų sistemos dalyvių nuomones ir atsiliepimus.

#### **5.2.2. Pasiruošimas eksperimentui**

<span id="page-44-3"></span>Prieš pradedant eksperimentą buvo pasirinkta 10 objektų, kuriuos bus bandoma atpažinti eksperimento metu. Pasirinkta 10 įvairių objektų, suvesta į sistemą ir išsaugota. Kiekvienam objektui

suteiktas aprašymas apie to objekto savybes. Suvesti objektai išdėliojami visur kambaryje, kad sudarytų įspūdį tarsi būtų muziejaus aplinka. Aplinkoje paruošiamas dienos šviesos apšvietimas, sukuriant realias sąlygas, kuriomis turėtų naudotis ir programėlės vartotojai. Eksperimentas buvo atliktas "Huawei P9" išmaniuoju telefonu.

Tam, kad vartotojai galėtų įvertinti eksperimentui atlikti buvo sukurta SUS apklausa "Google forms" anketoje.

#### **5.2.3. Eksperimento eiga**

<span id="page-45-0"></span>Iš viso buvo pasikviesta 16 žmonių, kurie sudalyvavo programėlės bandymuose. Kiekvienas žmogus buvo pasikviestas į kambarį ir jam paduotas tas pats "Huawei P9" išmanusis telefonas, kuriame buvo įrašyta objektų atpažinimo programėlė. Kiekvienas eksperimento dalyvis įsijungė programėlę ir buvo paaiškinta, kad jau objektai suvesti, todėl galima juos peržiūrėti ir naudojant kamerą bandyti atlikti objektų atpažinimą.

Kiekvienas dalyvis sėkmingai peržiūrėdavo suvestų objektų sąrašą ir tada bandydavo atpažinti kambaryje sudėliotus objektus. Vyresnio amžiaus žmonėms truputį prireikdavo pagalbos, kadangi nelabai moka naudotis išmaniaisiais įrenginiais. Objektų atpažinimas beveik visais atvejais puikiai pavykdavo. Kartais, keleto objektų atpažinimas gan strigdavo dėl to, kad jų paviršius atspindėdavo šviesą ir suteikdavo objektui blizgų paviršių. Naudojantis programėle, suteikti pagalbos ir instrukcijas prireikdavo labai retai.

Kiekvienas dalyvis išbandęs programėlę užpildė sistemos panaudojamumo skalės anketą (SUS), kuri buvo patalpinta į "Google forms". Anketą sudarė klausimai (pradedant trečiuoju klausimu reikėjo nurodyti atsakymą nuo 1 iki 5, kurio atsakymas nurodo, kad dalyvis arba visiškai sutinka, arba visiškai nesutinka):

- 1. Lytis
- 2. Amžius
- 3. Naudočiau sistemą reguliariai lankytinose vietovėse
- 4. Sistema be reikalo sudėtinga
- 5. Sistema paprasta naudotis
- 6. Norint naudotis sistema, greičiausiai prašyčiau pagalbos sistemos techninio asmens
- 7. Sistemos funkcijos sklandžiai veikia
- 8. Sistemoje yra per daug neatitikimų
- 9. Vartotojai greitai perpras sistemos naudojimą
- 10. Sunku ir nepatogu naudotis sistema
- 11. Manau, kad sistema patikima
- 12. Norint pradėti naudotis sistema, reikia išmokti daug dalykų prieš ja naudojantis

Toliau pagal anketos rezultatus apskaičiuojamas SUS. Galutinis įvertinimas apskaičiuojamas 3, 5, 7, 9 ir 11 klausimams taikant iš įvertinimo balo atėmus 1, o 4, 6, 8, 10 ir 12 klausimams taikant formulę: 5 minus atsakymo įvertis. Galutiniai rezultatai padauginami iš 2.5.

#### <span id="page-46-0"></span>**5.2.4. Eksperimento rezultatai**

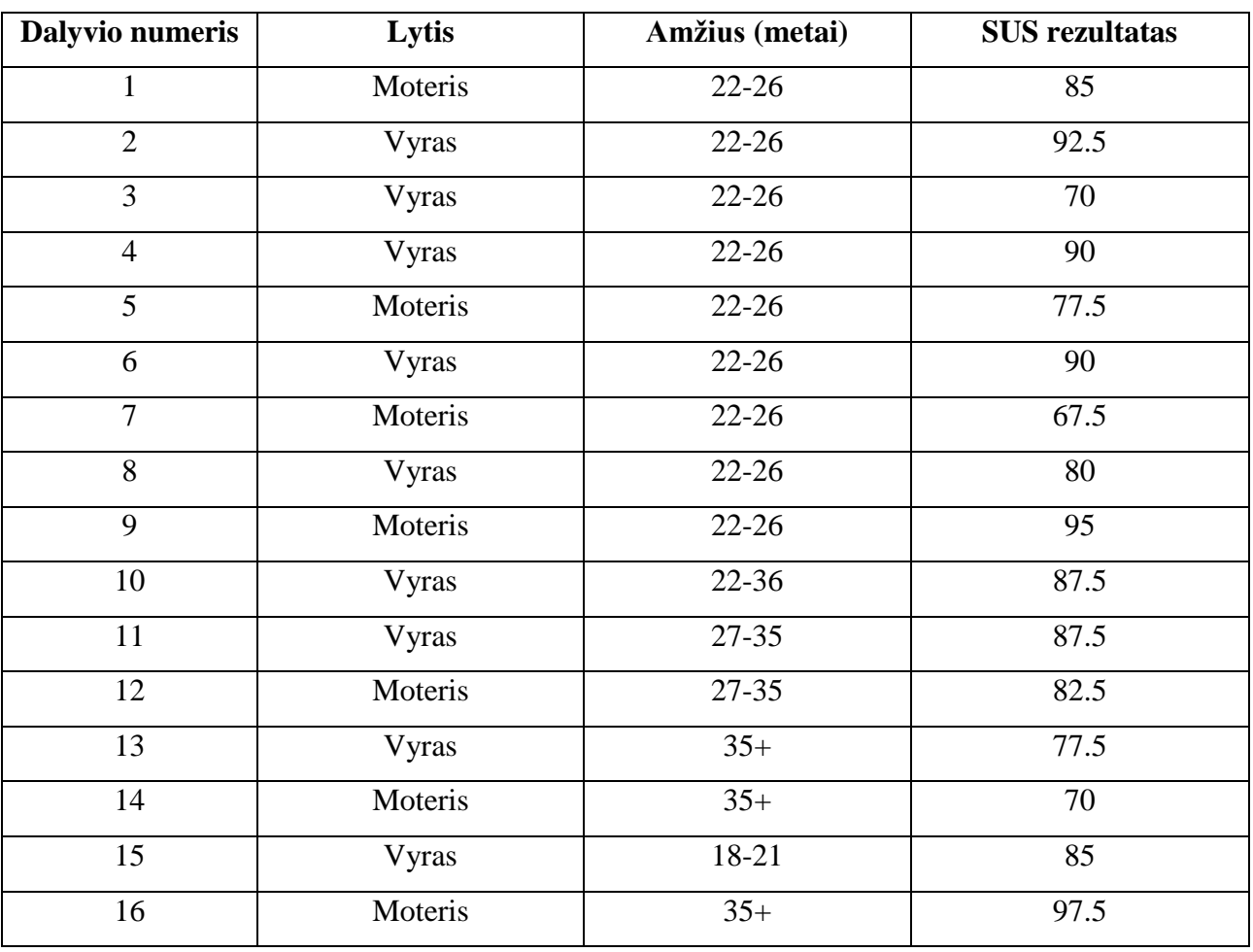

<span id="page-46-1"></span>**13 lentelė.** Sistemos dalyvių apklausos rezultatai

Pagal gautus dalyvių įvertinimus gauta, kad vidutinis SUS yra 83.4375. Gauname, kad sistemos panaudojamumas yra puikus, o sistema priskiriama B klasės panauodojamumo kategorijai. Eksperimente dalyvavo 56.3 procentai vyrų ir 43.8 procentai moterų. Daugiau negu pusė dalyvių buvo nuo 22 iki 26 metų amžiaus.

Eksperimento dalyvių komentarai ir pastabos:

- 1. Atpažinus objektą, aprašymas galėtų ekrane likti tol, kol vartotojas pats nepaspaudžia tam tikro mygtuko. Taip būtų daug paprasčiau, nes nereikėtų visą laiką laikyti kameros nukreiptos į objektą, norint matyti aprašymą apie atpažintą objektą.
- 2. Kartais ne visada lengvai atpažįstamas objektas, reikia labai gerai nutaikyti kamerą į objektą, kad parodytų aprašymą apie tą objektą.
- 3. Būtų labai įdomu išbandyti programėlę muziejuose ir paskaityti objektų aprašymus, nes tai suteikia daugiau interaktyvumo.
- 4. Reikėtų aprašymo apie programėlę, kad iš karto paskaičius būtų galima suprasti, kokia yra programėlės paskirtis.

#### **5.2.5. Eksperimento išvados**

<span id="page-47-0"></span>Pagal eksperimento rezultatus (žr. **[13](#page-46-1)** lentelė) matoma, kad vidutinis SUS atitinka sistemos panaudojamumo skalės reikalavimus ir sistemos panaudojamumo reitingas yra puikus, o panaudojamumo klasė – B. Todėl produktas turėtų būti labai sėkmingas ir paklausus rinkoje.

# <span id="page-48-0"></span>**6. Išvados**

- 1. Išanalizavus dabartinius egzistuojančius sprendimus nustatyta, kad egzistuojantys sprendimai siūlo labai ribotas objektų atpažinimo galimybes. Daugiausiai egzistuojančių sprendimų neturi galimybės veikimo metu susivesti norimus objektus ir juos atpažinti.
- 2. Išanalizavus objektų atpažinimo varikliukus nustatyta, kad jau daug metų yra tobulinamas "Vuforia" varikliukas, turi didelį vartotojų ratą ir naudojantis juo, jau yra sukurta daug programų, todėl tyrimams skirtą sistemą suprojektuota ir realizuota pasirinkus "Vuforia" varikliuką, kuris objektus atpažįsta patikimai ir sklandžiai.
- 3. Sistemos panaudojamumo galimybėms nustatyti buvo atlikti tikslumo it sistemos panaudojamumo tyrimai. Jų metu nustatyta:
	- a. Tikslumui nustatyti buvo atliktas maksimalaus atpažinimo kampo nustatymo eksperimentas (žr. [5.1.](#page-37-1) skyrelyje), kurio metu nustatyta, kad maksimaliam atpažinimo kampui labiausiai turi įtakos žvaigždučių skaičius ir objekto paviršius.
	- b. Panaudojamumui nustatyti buvo atliktas SUS testas jo metu apklausus 16 žmonių, kurie išbandė programėlę, nustatyta, kad sistemos panaudojamumas yra puikus – apskaičiuotas 83.4375 vidutinis įvertis.

### <span id="page-49-0"></span>**7. Literatūra**

- <span id="page-49-1"></span>1. Augmented reality [interaktyvus]. [žiūrėta 2015-12-14]. Prieiga per: [https://en.wikipedia.org/wiki/Augmented\\_reality](https://en.wikipedia.org/wiki/Augmented_reality)
- <span id="page-49-2"></span>2. Vuforia API documentation [interaktyvus]. [žiūrėta 2015-12-14]. Prieiga per: <https://developer.vuforia.com/>
- <span id="page-49-3"></span>3. Chandra S. Top 20 augemnted reality applications [interaktyvus]. 2013 [žiūrėta 2015-12-14]. Prieiga per: [http://deepknowhow.com/2013/04/04/top-20-augmented-reality-apps-for](http://deepknowhow.com/2013/04/04/top-20-augmented-reality-apps-for-android-and-iphoneipad-users/)[android-and-iphoneipad-users/](http://deepknowhow.com/2013/04/04/top-20-augmented-reality-apps-for-android-and-iphoneipad-users/)
- <span id="page-49-4"></span>4. Cutler K. Augmented reality does make money — AcrossAir turns profitable, launches bar finder [interaktyvus]. 2009 [žiūrėta 2015-12-14]. Prieiga per: [http://venturebeat.com/2009/11/30/augmented-reality-does-make-money-acrossair-turns](http://venturebeat.com/2009/11/30/augmented-reality-does-make-money-acrossair-turns-profitable-launches-bar-finder/)[profitable-launches-bar-finder/](http://venturebeat.com/2009/11/30/augmented-reality-does-make-money-acrossair-turns-profitable-launches-bar-finder/)
- <span id="page-49-5"></span>5. Google Glass [interaktyvus]. [žiūrėta 2015-12-14]. Prieiga per: [https://en.wikipedia.org/wiki/Google\\_Glass](https://en.wikipedia.org/wiki/Google_Glass)
- <span id="page-49-6"></span>6. Google sky [interaktyvus]. [žiūrėta 2015-12-14]. Prieiga per: [https://en.wikipedia.org/wiki/Google\\_Sky](https://en.wikipedia.org/wiki/Google_Sky)
- <span id="page-49-7"></span>7. Museum App [interaktyvus]. [žiūrėta 2016-01-06]. Prieiga per: [http://www.arworks.com/en/portfolio-item/worlds-first-ibeacon-based-augmented-reality](http://www.arworks.com/en/portfolio-item/worlds-first-ibeacon-based-augmented-reality-museum-app-for-samsung/)[museum-app-for-samsung/](http://www.arworks.com/en/portfolio-item/worlds-first-ibeacon-based-augmented-reality-museum-app-for-samsung/)
- <span id="page-49-8"></span>8. Augmented reality SDK comparison [interaktyvus]. [žiūrėta 2016-01-06]. Prieiga per: <http://socialcompare.com/en/comparison/augmented-reality-sdks>
- <span id="page-49-9"></span>9. THE 3 BIGGEST PROBLEMS FACING AUGMENTED REALITY TODAY – AND HOW TO FIX THEM [interaktyvus]. [žiūrėta 2016-01-06]. Prieiga per: <http://brainberryglobal.com/3-biggest-problems-facing-augmented-reality-today-fix/>
- <span id="page-49-10"></span>10. Perceptual issues AR [interaktyvus]. [žiūrėta 2016-01-06], Prieiga per: [http://www.icg.tugraz.at/Members/kruijff/perceptual\\_issues\\_AR.pdf](http://www.icg.tugraz.at/Members/kruijff/perceptual_issues_AR.pdf)
- <span id="page-49-11"></span>11. System Usability Scale (SUS) [interaktyvus]. [žiūrėta 2017-04-01]. Prieiga per: <https://www.usability.gov/how-to-and-tools/methods/system-usability-scale.html>
- <span id="page-49-12"></span>12. Sauro J. 10 THINGS TO KNOW ABOUT THE SYSTEM USABILITY SCALE (SUS) [interaktyvus]. 2013 [žiūrėta 2017-04-01]. Prieiga per:<https://measuringu.com/10-things-sus/>
- <span id="page-49-13"></span>13. Bangor A., Miller J., Kortum P. Determining What Individual SUS Scores Mean: Adding an Adjective Rating Scale [interaktyvus]. 2009 [žiūrėta 2017-04-01]. Prieiga per: [http://uxpajournal.org/determining-what-individual-sus-scores-mean-adding-an-adjective](http://uxpajournal.org/determining-what-individual-sus-scores-mean-adding-an-adjective-rating-scale/)[rating-scale/](http://uxpajournal.org/determining-what-individual-sus-scores-mean-adding-an-adjective-rating-scale/)

# <span id="page-50-0"></span>**8. TERMINŲ IR SANTRUMPŲ ŽODYNAS**

- AR augmented reality (papildyta realybė).
- API programai naudojama biblioteka.
- MS SQL duomenų bazė.
- $\bullet$  ID identifikacinis numeris.
- API programai skirta trečiųjų šalių sąsaja.
- GPS globalaus vietovės nustatymo sistema.
- Unity 3D vaizdų ir veiksmų kūrimo platforma.
- Generic bendrinis panaudojimas.
- Vuforia papildytos realybės objektų atpažinimo varikliukas.
- SUS Sistemos panaudojamumo skalė.

## <span id="page-51-0"></span>**9. Priedai**

<span id="page-51-1"></span>**1.1. Sistemos panaudojamo skalės (SUS) įvertinimo apklausa**

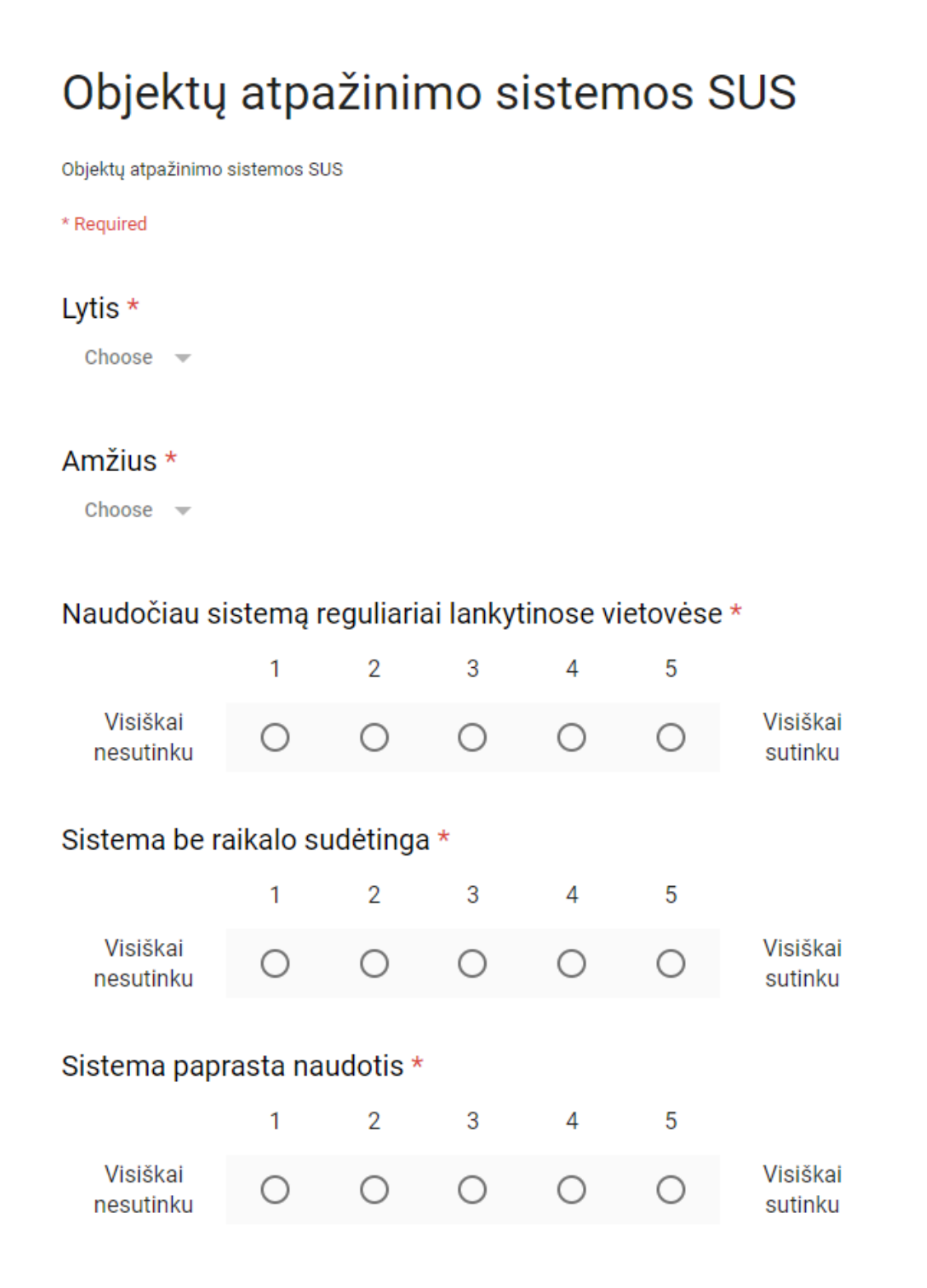

# Norint naudotis sistema, greičiausiai prašyčiau pagalbos sistemos techninio asmens. \*

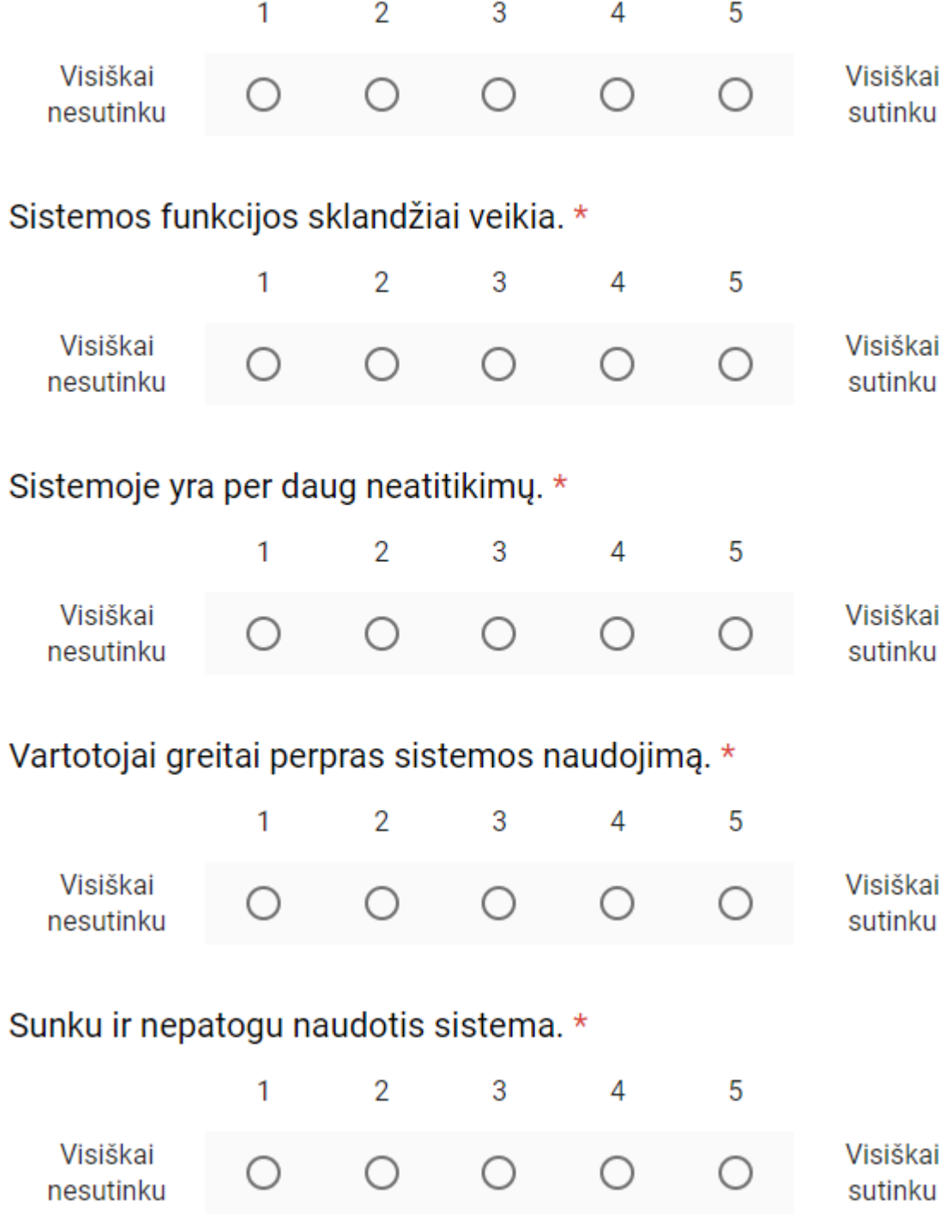

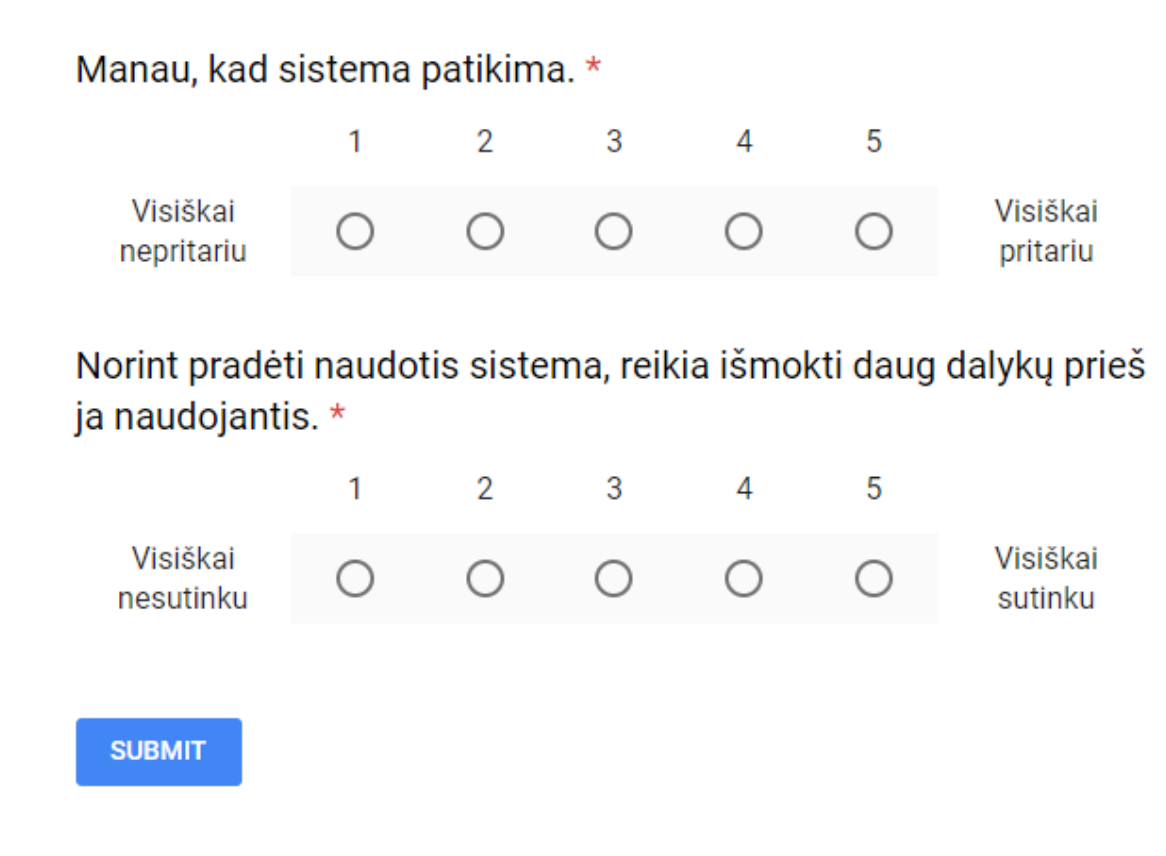

<span id="page-53-0"></span>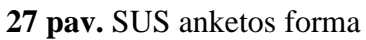

Sistemos panaudojamumo skalės anketa buvo sukurta antrojo eksperimento metu. Ji sukurta remiantis [\[11\]](#page-49-11) standartine SUS anketos forma.